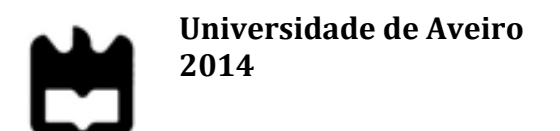

Departamento de Eletrónica Telecomunicações e Informática

**JOÃO PEDRO FIGUEIREDO MARTINS**

**SISTEMA DE SUPORTE À CRIAÇÃO DE MANUAIS MULTIMÉDIA**

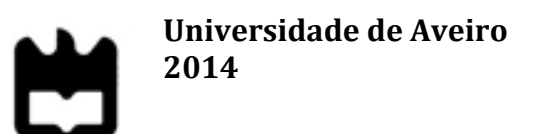

Departamento de Eletrónica Telecomunicações e Informática

#### **JOÃO PEDRO FIGUEIREDO MARTINS**

#### **SISTEMA DE SUPORTE À CRIAÇÃO DE MANUAIS MULTIMÉDIA**

Dissertação apresentada à Universidade de Aveiro para cumprimento dos requisitos necessários à obtenção do grau de Mestre em Sistemas de Informação realizada sob a orientação científica do Professor Doutor Joaquim Manuel Henriques de Sousa Pinto, Professor Auxiliar do Departamento de Eletrónica Telecomunicações e Informática da Universidade de Aveiro.

*Dedico este trabalho à minha família.*

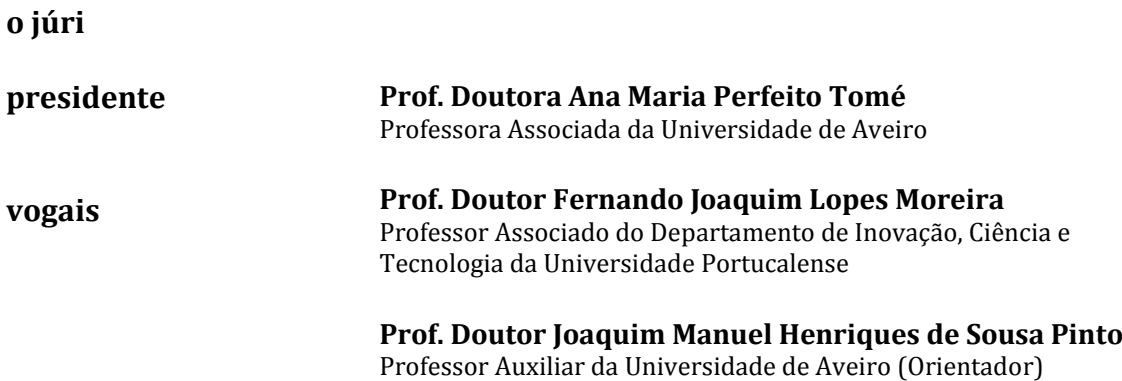

**agradecimentos** Aos meus orientadores, Professor Doutor Joaquim Manuel Henriques de Sousa Pinto e Professor Doutor Cláudio Jorge Vieira Teixeira, pela disponibilidade apoio e orientação ao longo do trabalho.

> Um agradecimento muito especial a minha família e amigos por todo o apoio durante o meu percurso académico e por me terem proporcionado a oportunidade de estudar nesta academia.

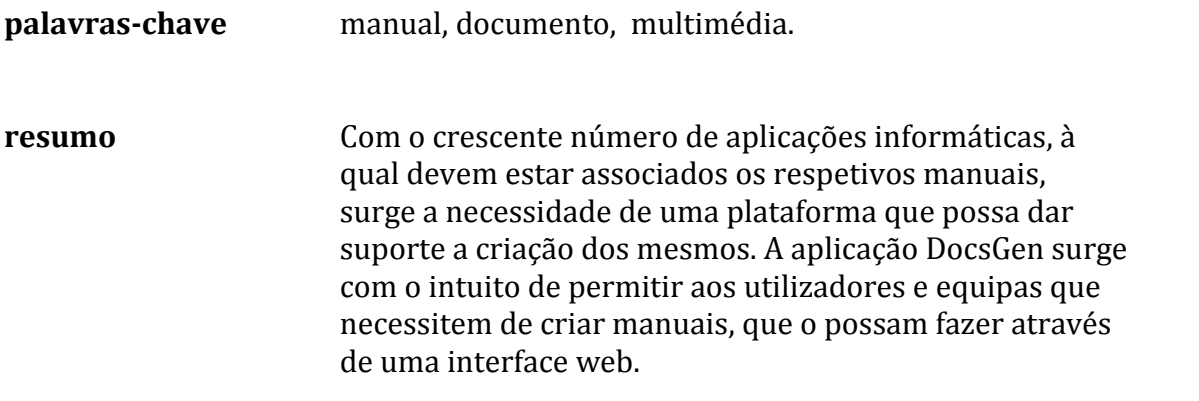

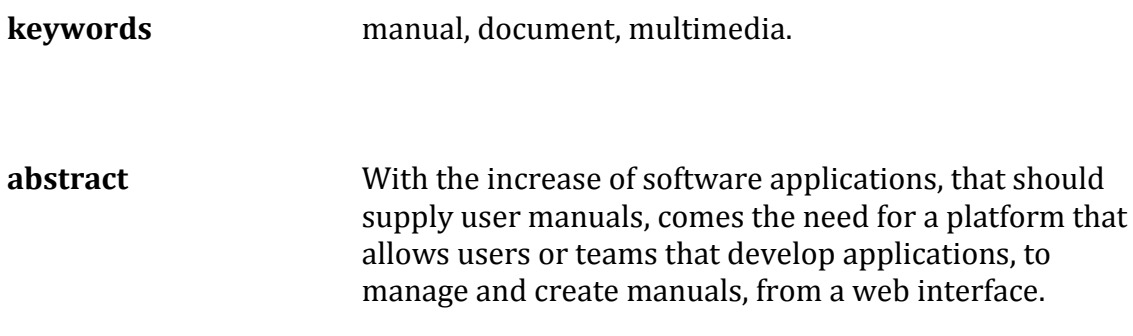

# Índice

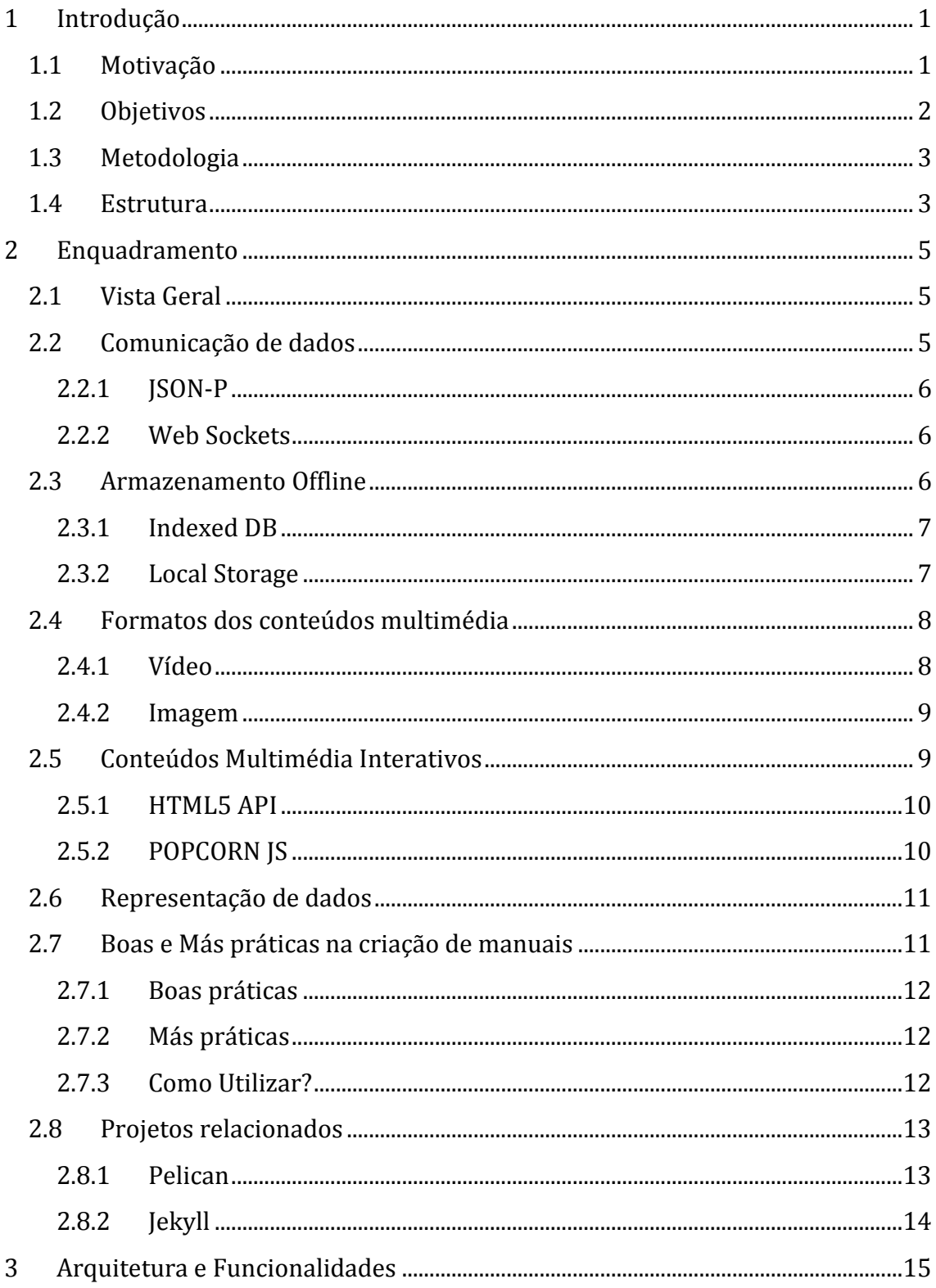

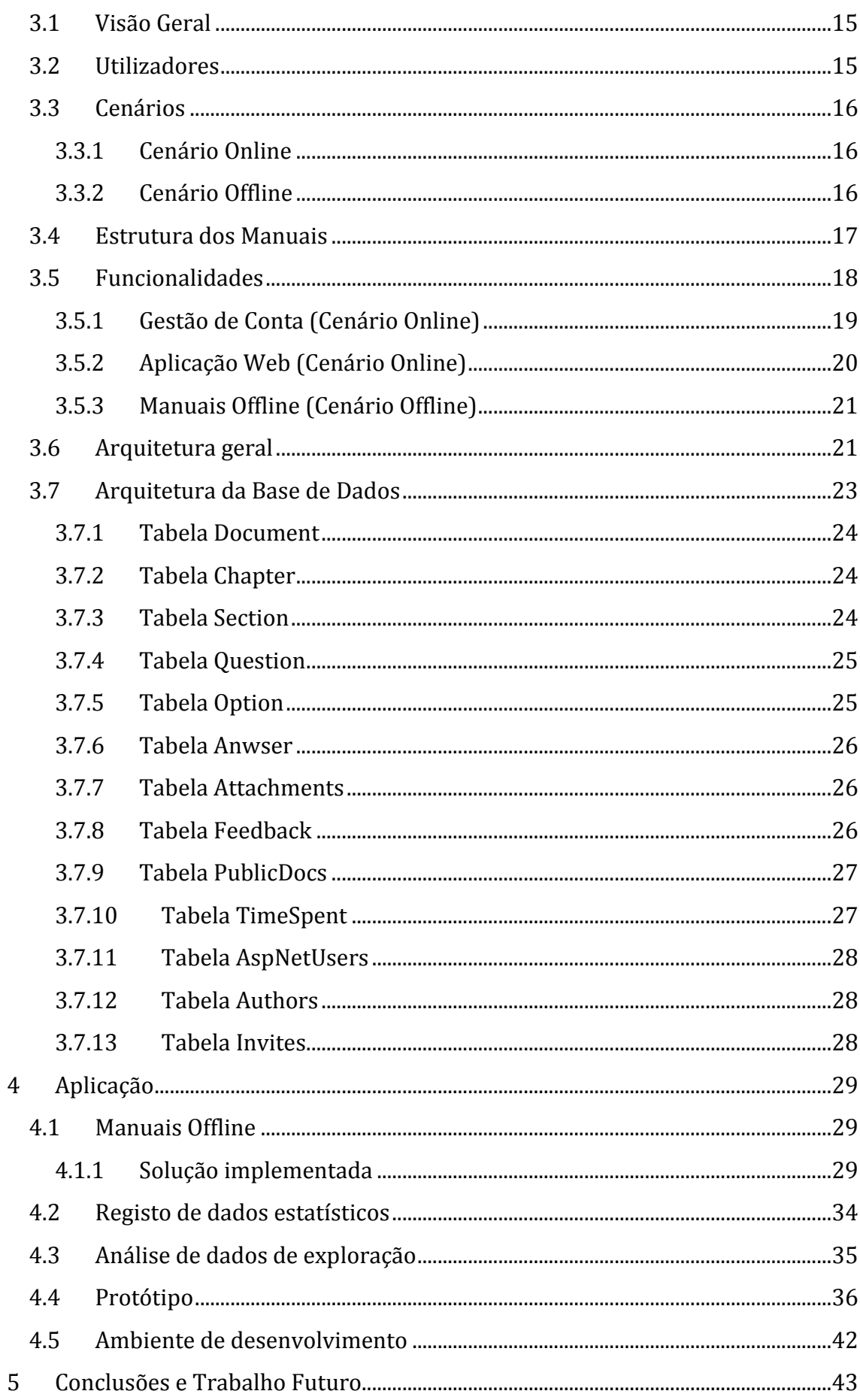

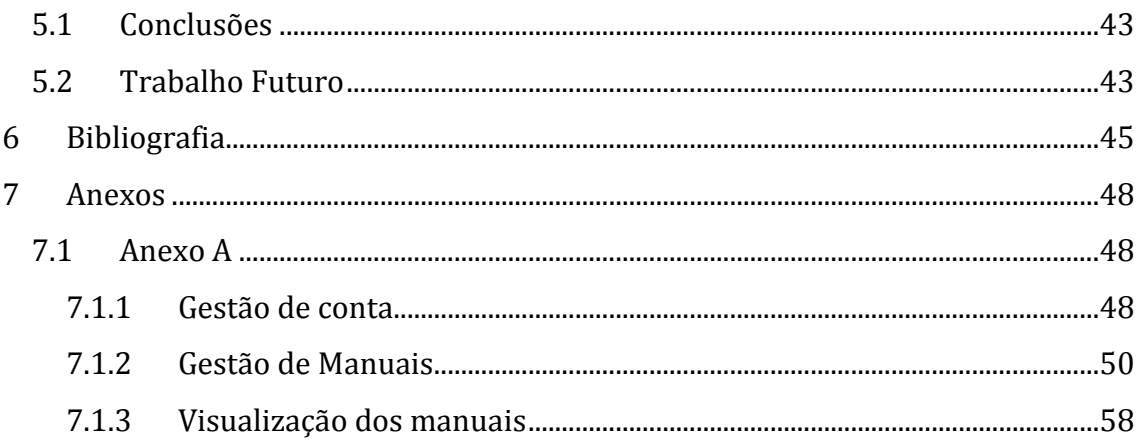

# Lista de Figuras

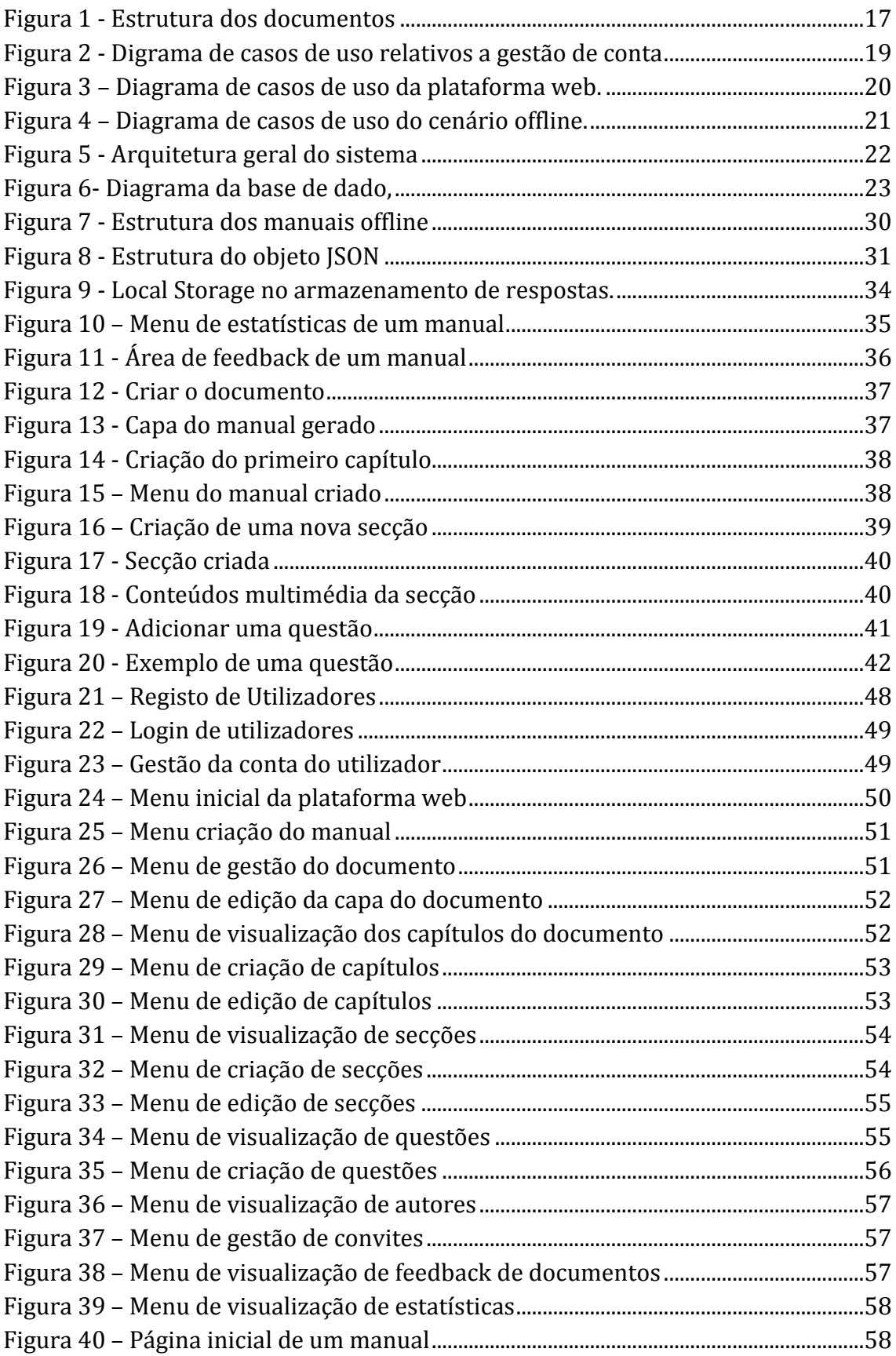

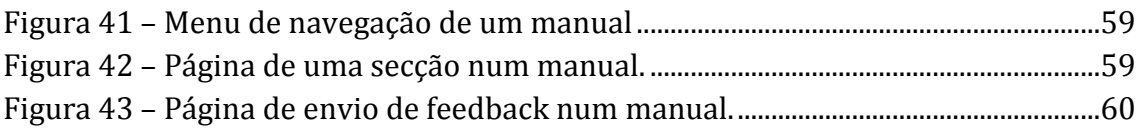

# Lista de Tabelas

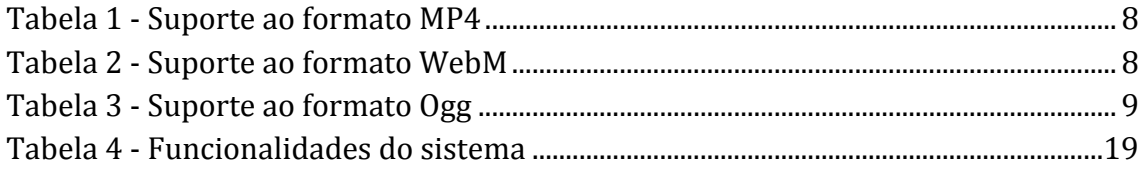

# Lista de Acrónimos

**AJAX** Asynchronous *JavaScript and XML* **API** Application *programming interface* **HTML** *Hypertext Markup Language* **HTTP** *Hypertext Transfer Protocol* **JPEG** *Joint Photographic Experts Group* **JSON** *JavaScript Object Notation* **JSONP** *JSON with padding* **MP4** *MPEG Layer 4* **PNG** *Portable Network Graphics* **SSL** *Secure Sockets Layer* **TLS** *Transport Layer Security* **URI** *Uniform Resource Identifier*

# <span id="page-22-0"></span>**1 Introdução**

# <span id="page-22-1"></span>**1.1 Motivação**

Cada vez mais vivemos num mundo em que todas as pessoas utilizam aplicações informáticas, seja por motivos pessoais ou por motivos profissionais. Para que a experiência de utilização destas aplicações seja a melhor possível é muito importante que todas elas sejam acompanhadas por um manual de utilização, para que seja fácil ao utilizador esclarecer dúvidas acerca do seu funcionamento.

Estes manuais são muitas vezes inexistentes ou têm fraca qualidade, porque criar um manual, pode ser uma tarefa complexa, por vários motivos:

- O produto em questão é complexo, podendo inclusive ser um produto que é desenvolvido por muitas pessoas, o que pode levar à necessidade de várias pessoas terem de colaborar na elaboração do manual.
- O processo de escrita deve seguir algumas normas que muitas das vezes não são de todo respeitadas.

Estes factos fazem crer que a existência de uma ferramenta de suporte à criação de manuais pode ser uma ferramenta útil, ajudando a resolver alguns dos problemas associados a este processo.

# <span id="page-23-0"></span>**1.2 Objetivos**

O objetivo desta dissertação passa pela criação de uma plataforma de edição de manuais. Essa plataforma deverá oferecer aos utilizadores interessados em criar manuais um conjunto de ferramentas que lhe permitam criar os melhores manuais possíveis, facilitando o processo de criação e gestão dos mesmos, mas também fornecendo informação que possa conduzir a alterações no manual ou até no próprio produto, no caso de os manuais estarem associados a um produto.

De uma forma mais concreta a plataforma deve permitir ao utilizador o seguinte conjunto de funcionalidades:

- Criar um manual.
- Editar um manual.
- Incorporar num manual conteúdos multimédia (imagem, vídeo, som).
- Incorporar num manual, diversos tipos de questões. Inicialmente será interessante ter pelo menos perguntas com resposta aberta e perguntas de escolha múltipla.
- Permitir que o manual seja consultado online.
- Prever que os manuais podem existir num contexto offline, ou seja, deve ser possível exportar o manual para um formato em que o mesmo possa ser armazenado em dispositivos físicos, como por exemplo pen drives ou discos externos e que o material deve poder ser consultado nessas situações.
- Possibilidade de escolher templates específicos para cada página de um manual, de forma ao utilizador poder dispor os conteúdos de diferentes formas.
- Possibilidade de gerar cópias de manuais existentes de forma a podermos preservar versões que já não sejam para ser alteradas, ou em que seja necessário alterar pequenos pormenores.
- Consultar estatísticas relativas à utilização de um manual. Este objetivo não foi inicialmente proposto mas com o desenrolar do trabalho foi-se apresentando com uma funcionalidade interessante.

# <span id="page-24-0"></span>**1.3 Metodologia**

Para atingir os objetivos propostos para esta dissertação, um dos primeiros passos foi definir uma metodologia a seguir. Os seguintes passos representam a metodologia adotada para realização deste trabalho:

- Levantamento de requisitos.
- Arquitetura do sistema.
	- o Definição da estrutura dos documentos.
	- o Definição dos casos de uso.
	- o Definição de arquitetura geral do sistema.
- Implementação de um protótipo da aplicação.
- Conclusões e projeção de trabalho futuro.

## <span id="page-24-1"></span>**1.4 Estrutura**

Este documento encontra-se dividido em cinco capítulos.

No presente capítulo, são traçados os principais objetivos da dissertação, bem como os motivos que levaram ao surgimento da proposta da mesma.

No capítulo 2 é realizado um levantamento de todas as tecnologias que foram consideradas relevantes para o desenvolvimento da plataforma, são identificados problemas que poderiam surgir no desenvolvimento da mesma e é feita uma pequena análise do contexto em que surge esta ferramenta, através da pesquisa de outras ferramentas semelhantes, que se proponham resolver o mesmo problema ou problemas semelhantes.

No capítulo 3 é descrito todo o processo realizado antes do desenvolvimento da aplicação, em que se procurou definir da melhor maneira possível toda a estrutura da plataforma, tendo em conta os dados obtidos no enquadramento do trabalho.

No capítulo 4 são descritas e devidamente justificadas as decisões que foram tomadas durante o desenvolvimento da plataforma e são demonstradas e descritas as funcionalidades da aplicação.

No capítulo 5 é feita uma análise a plataforma obtida, tendo em conta os objetivos estabelecidos inicialmente, assim como uma pequena análise a trabalho que possa ser interessante desenvolver sobre a plataforma no futuro.

# <span id="page-26-0"></span>**2 Enquadramento**

## <span id="page-26-1"></span>**2.1 Vista Geral**

Analisando de uma forma geral os objetivos propostos, podemos ter uma ideia daquilo que será a plataforma. Sabemos por exemplo que vamos ter de lidar com conteúdos multimédia (imagem, vídeo, som, etc.), que vamos ter de lidar com um cenário em que o manual poderá ser utilizado offline, que deve existir a possibilidade de incorporar conteúdos de avaliação nos manuais, entre outras coisas. Partindo destes objetivos iniciais, mas não só, foram identificados alguns problemas para os quais deveriam ser procuradas respostas.

#### <span id="page-26-2"></span>**2.2 Comunicação de dados**

Sabendo que os nossos manuais também vão poder ser utilizados a partir de dos dispositivos pessoais dos leitores, sem que os conteúdos estejam a ser servidos a partir de qualquer servidor web, um dos problemas que identificamos foi como resolver o problema da comunicação de dados, necessária por exemplo para que os utilizadores possam submeter respostas a questões de um manual.

Isto é um problema porque os manuais offline serão compostos por um conjunto de documentos HTML e JavaScript, que serão utilizados a partir de um browser. As implementações dos browsers modernos dificultam muito a existência de qualquer tipo de pedidos interdomínios, tornando complicado a existência de uma interação direta com o servidor web onde possa estar alojada a aplicação.

Para contornar este problema, foram colocadas em análise duas hipóteses que irão posteriormente ser apresentadas, JSON-P [1] e Web Sockets [2]**.**

#### <span id="page-27-0"></span>**2.2.1 JSON-P**

O JSON-P [1] é uma técnica de comunicação de dados que torna possível trocar informação entre diferentes domínios. Utilizar este tipo de técnica implica que todos os pedidos HTTP [3] sejam do tipo GET, existindo portanto uma grande limitação no tamanho das mensagens, visto estarmos limitados ao número de caracteres máximo do URI, que apesar de não estar definido nas normas do protocolo HTTP [3], é implementado quer por alguns servidores, quer por alguns browsers. Para além disto, caso se queira utilizar esta técnica poderá ser conveniente que os dados transmitidos sejam encriptados, porque vão ser transmitidos através da URI e todo o processo de encripção tem de ser gerido por parte do programador.

#### <span id="page-27-1"></span>**2.2.2 Web Sockets**

Esta tecnologia, passou a estar disponível no HTML desde o surgimento do HTML5 [4] e permite estabelecer um canal de comunicação entre um browser e o servidor. É possível definir uma série de eventos que permitem ao browser do utilizador saber que procedimentos executar numa série de situações, por exemplo quando recebe uma mensagem do servidor, quando a conexão é iniciada ou fechada. Outra funcionalidade bastante interessante para esta aplicação é que é possível estabelecer conexões seguras com WebSockets, utilizando os protocolos SSL [5] e TLS [6].

#### <span id="page-27-2"></span>**2.3 Armazenamento Offline**

Como já foi referido nos objetivos do trabalho, previa-se a possibilidade de existirem manuais a serem disponibilizados em dispositivos de armazenamento. Neste tipo de cenário, não é garantido que o utilizador esteja conectado à internet. Assim sendo é importante estudar alternativas para armazenar dados que sejam necessários para à utilização do manual ou que resultem dessa mesma utilização.

Dessa necessidade e partindo do princípio que os manuais serão construídos utilizando tecnologias web, procuraram-se alternativas para armazenamento de dados do lado do cliente.

#### <span id="page-28-0"></span>**2.3.1 Indexed DB**

Esta especificação [7] do HTML5 oferece um conjunto de métodos ao utilizador que lhe permitem, criar e interagir com uma base de dados não relacional, onde podem ser guardadas informações de uma forma estruturada. Este tipo de estrutura de dados aproxima-se bastante em alguns aspetos daquilo que é implementado em bases de dados como o MongoDB [8], uma vez que não existe o conceito de tabelas, mas sim de objetos. Neste caso, é permitido ao utilizador criar "ObjectStores" onde pode posteriormente guardar objetos e sobre as quais pode também criar índices para facilitar pesquisas sobre as mesmas.

#### <span id="page-28-1"></span>**2.3.2 Local Storage**

Esta especificação [9] do HTML5, oferece ao utilizador um conjunto de métodos que lhe permitem, guardar informação no formato chave-valor, informação essa que fica armazenada nos browser. Esta funcionalidade é muito parecida à oferecida pelos cookies mas, em termos de espaço de armazenamento, o utilizador está muito menos limitado (pode guardar pelo menos 5MB de dados em Local Storage) e os dados persistem sempre do lado do browser, não tendo que ser transferidos sempre que há um novo pedido. Este comportamento pode ser bom ao nível de segurança e ao nível do desempenho da aplicação.

## <span id="page-29-0"></span>**2.4 Formatos dos conteúdos multimédia**

Visto que falamos de manuais multimédia, esta questão relacionada com os diversos tipos de formatos existentes é obviamente bastante importante para o funcionamento da plataforma. Tendo em conta que esta plataforma irá gerar conteúdo a ser visualizado em web browsers foi realizada alguma pesquisa de forma a perceber que tipo de formatos deviam ser permitidos nos manuais.

#### <span id="page-29-1"></span>**2.4.1 Vídeo**

Ao nível de formatos vídeo, existiam à data da criação da plataforma três formatos suportados, **Ogg**, **MP4** e **WebM**. Como a funcionalidade de vídeo do HTML5 ainda não é completamente suportada por todos os browsers, procurou-se de saber qual seria o formato melhor suportado no geral. Desta procura foram recolhidas tabelas 1, 2 e 3. [10]

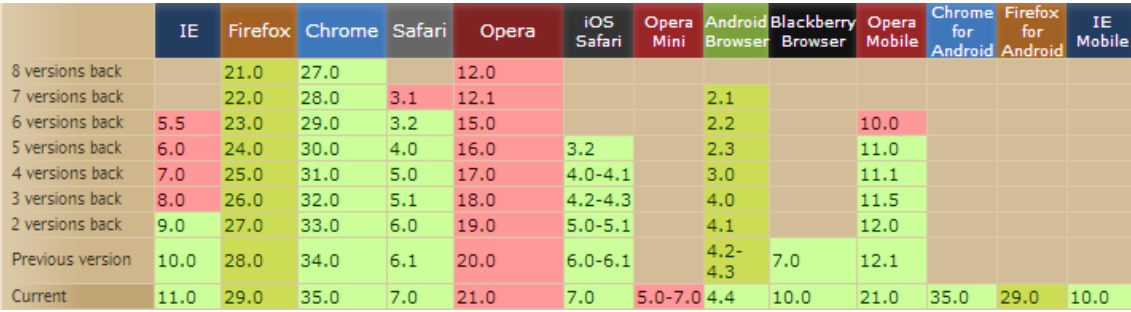

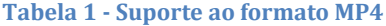

|                  | IE   |      | Firefox Chrome Safari |     | <b>Opera</b> | iOS<br>Safari | Mini           | <b>Browser</b> | Opera Android Blackberry Opera<br><b>Browser</b> | Mobile | <b>Chrome Firefox</b><br>for | for  | IE.<br><b>Mobile</b> |
|------------------|------|------|-----------------------|-----|--------------|---------------|----------------|----------------|--------------------------------------------------|--------|------------------------------|------|----------------------|
| 8 versions back  |      | 21.0 | 27.0                  |     | 12.0         |               |                |                |                                                  |        |                              |      |                      |
| 7 versions back  |      | 22.0 | 28.0                  | 3.1 | 12.1         |               |                | 2.1            |                                                  |        |                              |      |                      |
| 6 versions back  | 5.5  | 23.0 | 29.0                  | 3.2 | 15.0         |               |                | 2.2            |                                                  | 10.0   |                              |      |                      |
| 5 versions back  | 6.0  | 24.0 | 30.0                  | 4.0 | 16.0         | 3.2           |                | 2.3            |                                                  | 11.0   |                              |      |                      |
| 4 versions back  | 7.0  | 25.0 | 31.0                  | 5.0 | 17.0         | $4.0 - 4.1$   |                | 3.0            |                                                  | 11.1   |                              |      |                      |
| 3 versions back  | 8.0  | 26.0 | 32.0                  | 5.1 | 18.0         | $4, 2 - 4, 3$ |                | 4.0            |                                                  | 11.5   |                              |      |                      |
| 2 versions back  | 9.0  | 27.0 | 33.0                  | 6.0 | 19.0         | $5.0 - 5.1$   |                | 4.1            |                                                  | 12.0   |                              |      |                      |
| Previous version | 10.0 | 28.0 | 34.0                  | 6.1 | 20.0         | $6.0 - 6.1$   |                | $4.2 -$<br>4.3 | 7.0                                              | 12.1   |                              |      |                      |
| Current          | 11.0 | 29.0 | 35.0                  | 7.0 | 21.0         | 7.0           | $5.0 - 7.04.4$ |                | 10.0                                             | 21.0   | 35.0                         | 29.0 | 10.0                 |

**Tabela 2 - Suporte ao formato WebM**

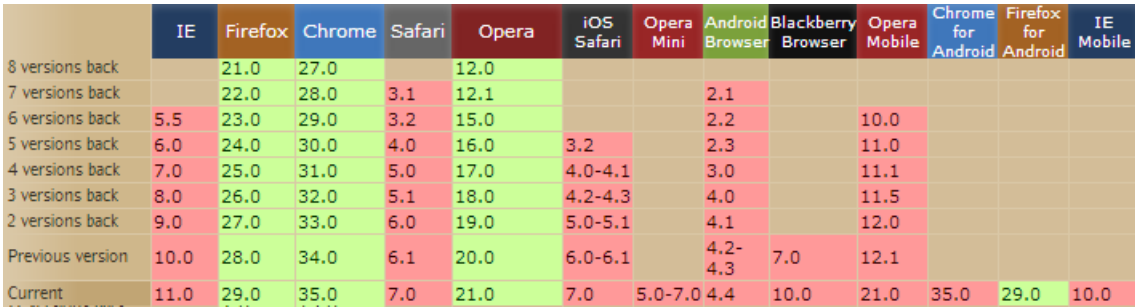

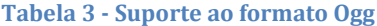

Depois de analisar os dados recolhidos optou-se por escolher o formato **MP4**, por ser aquele que quando foi feita a análise, era melhor suportado pela generalidade dos browsers.

#### <span id="page-30-0"></span>**2.4.2 Imagem**

Relativamente aos formatos de imagem, a escolha não foi tomada exatamente pelos mesmos motivos. Foram escolhidos os formatos **JPEG** [11] e **PNG** [12]. A escolha recaiu sobre estes dois formatos, porque cobrem à partida a grande maioria das necessidades da plataforma. O formato JPEG pode ser utilizado para elementos com fotografias e o formato PNG pode ser utilizado para imagens mais técnicas, como por exemplo diagramas UML. Para além disto o formato PNG permite ainda ter imagens com fundos transparentes, o que pode ser um aspeto positivo em termos de visualização dos conteúdos.

# <span id="page-30-1"></span>**2.5 Conteúdos Multimédia Interativos**

No planeamento da plataforma foi abordada a possibilidade de incluir interatividade nos conteúdos multimédia. Por exemplo, no caso de conteúdos vídeo poderia ser interessante apresentar ao utilizador questões sobre o mesmo à medida que ele vai decorrendo.

Para que isto fosse possível, foram estudadas várias alternativas para criar conteúdos multimédia interativos que pudessem depois ser incluídos nos manuais. Dentro dos diversos tipos de conteúdos existentes, o foco desta investigação foi essencialmente sobre a manipulação de vídeos. Depois de alguma pesquisa optouse por tentar utilizar duas ferramentas.

#### <span id="page-31-0"></span>**2.5.1 HTML5 API**

O próprio HTML5 já permite ao utilizador incorporar conteúdos vídeo nas suas páginas de forma nativa e disponibiliza também uma API que permite ao utilizador manipular esses conteúdos, utilizando JavaScript [13]. É portanto possível executar programaticamente uma série de ações sobre um vídeo, como fazer play, pause, stop. Mais ainda, é possível despoletar eventos de forma periódica, permitindo por exemplo saber em que tempo de execução o vídeo se encontra, dando a hipótese ao utilizador de criar interações baseadas no tempo de execução de um determinado vídeo.

#### <span id="page-31-1"></span>**2.5.2 POPCORN JS**

O **Popcorn JS** [14] é uma biblioteca construída utilizando a API do HTML5, e oferece um conjunto de funcionalidades que permitem criar interações com o vídeo. A grande vantagem desta biblioteca reside por exemplo, na possibilidade de criar vídeos que interagissem com outros serviços, como por exemplo o Youtube ou o Twitter, uma vez que já traz implementado um conjunto de métodos que facilitam muito a integração com estes serviços. O foco desta biblioteca é também a interação com o vídeo com base no tempo de execução.

Em complemento a esta biblioteca existem até algumas ferramentas que permitem gerar, a partir de uma interface web, conteúdos interativos que funcionam em qualquer website que a utilize. Um exemplo que podemos abordar é o **Popcorn Maker** [15], que é um website que permite aos seus utilizadores adicionar a um determinado vídeo uma série de interações, como por exemplo

adicionar um mapa para identificar um determinado local que esteja a aparecer no vídeo. Todas estas interações são criadas a partir de uma interface gráfica, sem necessidade de qualquer elemento ou linguagem de programação.

#### <span id="page-32-0"></span>**2.6 Representação de dados**

Após se ter compreendido o funcionamento pretendido do sistema de suporte à criação de manuais, pareceu interessante estudar algumas alternativas que permitissem que fosse feita uma representação de dados relativos à utilização dos manuais por parte dos diversos utilizadores dos mesmos. Essas representações permitirão depois às equipas responsáveis pela sua criação consultar algumas estatísticas sobre os mesmos. Alguns dos dados que podem ser representados são, por exemplo dados relativos ao tempo que os utilizadores passam num determinado manual e que conteúdos visualizam durante mais tempo.

A biblioteca escolhida para fazer este tipo de representação foi o **Google Charts** [16], visto ser já uma ferramenta bastante madura, com uma documentação bastante boa. Esta ferramenta permite ao utilizador representar informação de várias maneiras diferentes, com por exemplo gráficos de barras. Como não serão precisas à partida funcionalidades muito elaboradas a este nível, e esta ferramenta tem uma boa documentação da utilização das suas funcionalidades mais básicas, a utilização dela é adequada.

# <span id="page-32-1"></span>**2.7 Boas e Más práticas na criação de manuais**

Sendo esta uma plataforma completamente centrada nos manuais, era relevante tentar perceber à data da sua criação quais seriam as "boas práticas para a criação de manuais". Para tal, foram procurados artigos onde se pudessem encontrar algumas dessas normas, para posteriormente considerarmos aquelas que seriam aplicáveis ao nível da arquitetura do sistema [17] [18].

# <span id="page-33-0"></span>**2.7.1 Boas práticas**

Da pesquisa efetuada resulta a seguinte lista de "boas práticas" consideradas relevantes para o correto desenvolvimento e utilização da plataforma.

- Usar uma linguagem natural, evitando termos menos comuns ou demasiado técnicos;
- Escrever no tempo presente e na voz ativa;
- Criar páginas com templates semelhantes;
- Utilização consistente do tipo de letra e do tipo de cores;
- Criar um glossário de termos técnicos;
- Testar o manual com utilizadores que desconheçam o produto.

#### <span id="page-33-1"></span>**2.7.2 Más práticas**

Da pesquisa efetuada resulta a seguinte lista de "más práticas" consideras relevantes para o correto desenvolvimento e utilização da plataforma.

- Assumir que o utilizador já sabe executar uma determinada tarefa;
- Evitar textos muito extensos;
- Criar referências para outras partes do manual de forma excessiva;
- Apresentar texto dividido por várias colunas.

#### <span id="page-33-2"></span>**2.7.3 Como Utilizar?**

Foi um passo importante tentar perceber estas "boas e más práticas" na criação de manuais, porque será sempre um fator que irá afetar a qualidade dos mesmos. Apesar de muitas destas normas serem direcionadas a quem escreve os manuais e não estejam diretamente ligadas à plataforma, pensou-se que uma boa forma de utilizar os dados recolhidos seria criar uma secção de boas práticas na plataforma, para que os autores de manuais tivessem acesso às mesmas.

#### <span id="page-34-0"></span>**2.8 Projetos relacionados**

Para completar o enquadramento, foram procuradas outras plataformas já existentes que se propusessem a resolver o mesmo problema, ou problemas semelhantes, de forma a perceber em que é que a minha plataforma a desenvolver se poderia diferenciar e encontrar possíveis soluções para problemas que pudessem eventualmente surgir numa fase de desenvolvimento da plataforma.

#### <span id="page-34-1"></span>**2.8.1 Pelican**

O **Pelican** [19] é uma ferramenta criada em **Python** [20], que permite aos seus utilizadores gerar documentos estáticos. Esta ferramenta não necessita de qualquer tipo de servidor para ser utilizada. Os utilizadores podem criar templates, utilizando diversas ferramentas, por exemplo **Jinja** [21]. Depois de terem os seus templates criados escrevem os conteúdos em formatos **Plaintext,** por exemplo **Markdown** [22]**.** A função do Pelican é depois injetar os conteúdos criados pelo utilizador nos templates, gerando os documentos pretendidos. Para além disto, o Pelican permite uma série de configurações, guardadas em ficheiros, como por exemplo suporte multilíngue para um determinado documento.

Em resumo, o Pelican é uma ferramenta com bastante potencial, mas acaba por exigir ao utilizador um esforço de aprendizagem relativamente elevado, quer ao nível de configuração da ferramenta, quer ao nível da criação de templates e conteúdos, considerando que a grande maioria dos utilizadores não está habituada a usar as tecnologias que são necessárias para tirar proveito da ferramenta. Para além disto, o facto de ser uma ferramenta direcionada ao uso pessoal, pode muitas vezes dificultar o trabalho em equipa, que existe na maior parte dos casos em que existe desenvolvimento de qualquer tipo de produtos.

### <span id="page-35-0"></span>**2.8.2 Jekyll**

O **Jekyll** [23] é uma ferramenta construída em **Ruby** [24], que permite de uma forma algo semelhante ao Pelican, que os seus utilizadores criem documentos estáticos.

Para a poder utilizar, os utilizadores devem simplesmente instalar o Jekyll a partir do gestor de pacotes do Ruby. Depois de instalado, os utilizadores podem a partir da linha comandos criar novos projetos Jekyll. Estes projetos são um conjunto de ficheiros de configurações e diretorias, por onde são distribuídos os ficheiros que guardam a informação e os templates. Esta ferramenta recorre ao **Markdown** [22] e ao **Textile** [25] para a o formato de escrita dos conteúdos e utiliza o **Liquid** [26] como motor de templates.

Para além disto, o Jekyll disponibiliza ainda uma funcionalidade bastante interessante. Traz consigo a possibilidade de visualizar os conteúdos gerados rapidamente, visto que integra na sua instalação um servidor de desenvolvimento. Para utilizar esta funcionalidade o utilizador tem apenas que ir à raiz do projeto através do terminal e executar um comando que coloca o servidor de desenvolvimento a funcionar.

Como o Pelican, esta ferramenta pode ser bastante interessante para utilizadores com mais experiência na utilização de terminal e de editores de texto que possam ser utilizados no mesmo, visto que o utilizador pode criar documentos sem ter de recorrer a outras ferramentas.
# **3 Arquitetura e Funcionalidades**

Neste capítulo pretende-se fazer uma descrição geral da arquitetura do sistema abordando diversos tópicos como: o tipo de utilizadores, os diferentes cenários de funcionamento, funcionalidades a suportar, estrutura dos manuais, etc.

## **3.1 Visão Geral**

Antes de começar a desenvolver qualquer sistema é indispensável fazer um levantamento dos requisitos que ele deve cumprir e das funcionalidades que deve ter. Tendo em conta os objetivos propostos para esta plataforma é muito importante ter em conta que vamos ter que ter em conta dois cenários de utilização distintos. Um em que consideramos que todos os intervenientes têm conexão à internet, a que chamaremos **cenário online** e um outro cenário em que estaremos a pensar que o utilizador só terá conexão à internet pontualmente a que chamaremos **cenário offline** e que irá estar muito associado com o funcionamento dos manuais em dispositivos de armazenamento físicos dos utilizadores.

## **3.2 Utilizadores**

Para esta plataforma fez sentido considerar dois tipos de utilizadores:

- Aqueles que utilizam a plataforma para criar os manuais, que serão denominados como **Autores.**
- Aqueles que utilizam a plataforma para consultar os manuais, que serão denominados como **Leitores**.

Esta separação é feita apenas para melhor explicar a Arquitetura e Funcionalidades da plataforma. Na prática, ao nível de implementação os utilizadores são exatamente iguais, sendo que um utilizador pode até ser simultaneamente autor e leitor de manuais.

## **3.3 Cenários**

Nesta secção serão detalhadas as particularidades de cada um dos cenários de funcionamento referidos no início deste capítulo:

- Cenário Online.
- Cenário Offline.

### **3.3.1 Cenário Online**

Este cenário contempla a existência de uma plataforma web, na qual se irão encaixar os dois tipos de utilizadores do sistema.

Na arquitetura deste cenário devem ser contempladas, as funcionalidades associadas à criação de manuais, assim como as funcionalidades associadas à consulta e utilização dos mesmos através da própria plataforma.

### **3.3.2 Cenário Offline**

Neste cenário iremos contemplar o funcionamento dos manuais no caso de o utilizador estar a utilizar o manual a partir de um dispositivo seu. O tipo utilizador associado a este cenário será o leitor.

Consideramos portanto que os manuais devem poder ser utilizados sempre que o leitor não esteja ligado à internet, mas que, quando está, deve ter acesso a outro tipo de funcionalidades. Para este cenário foi importante considerar as alternativas de comunicação de dados estudadas no enquadramento, para perceber como melhor implementar as funcionalidades de interatividade com o manual, como por exemplo resposta a perguntas.

## **3.4 Estrutura dos Manuais**

Um dos primeiros aspetos que foi tido em conta quando se começou a projetar a plataforma, foi qual deveria ser a estrutura dos manuais. Uma vez que todo o sistema vai ser centrado nos manuais é conveniente que a sua estrutura seja bem pensada de modo a evitar grandes alterações de fundo á arquitetura da plataforma durante o seu desenvolvimento. Nesta fase do projeto é necessário ter em conta aquilo que foi lido relativamente a boas práticas na criação de manuais de forma a termos uma plataforma que produza manuais com uma boa qualidade.

Tendo em conta os objetivos propostos e que iremos trabalhar com documentos em formato digital optou-se por estruturar os documentos de acordo com o representado na figura 1.

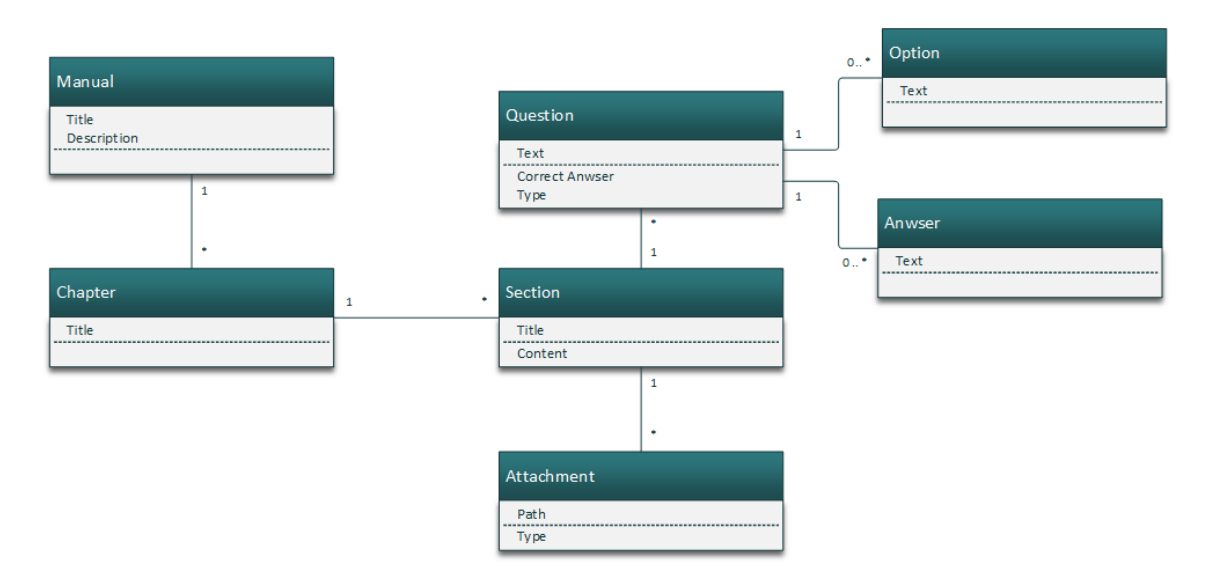

**Figura 1 - Estrutura dos documentos**

Teremos portanto um manual dividido em capítulos, que vão funcionar neste caso como agrupadores, agrupando dentro deles uma ou mais secções. Por sua vez as secções têm associadas as questões que se desejarem, acontecendo exatamente o mesmo para os anexos. As questões de um manual poderão ter diferentes formatos, por isso é guardado também qual o tipo de questão e será também importante manter registo de possíveis respostas a uma questão, caso se

queira implementar questões de escolha múltipla. Todas as respostas dadas a uma determinada questão devem também ser guardadas.

Por questões de funcionamento da aplicação não faz sentido que qualquer elemento possa ser partilhado entre manuais, ou seja, um capítulo nunca vai pertencer a dois manuais diferentes, uma secção nunca vai pertencer a dois capítulos diferentes. Isto porque se existir esta partilha, editar um manual implicaria estar a alterar outros manuais que partilhassem o elemento em causa, fosse esse elemento um capítulo ou uma secção.

# **3.5 Funcionalidades**

A aplicação deve oferecer aos utilizadores várias funcionalidades que lhe permitam facilmente, criar e editar manuais. Assim as funcionalidades essenciais da plataforma são todas aquelas que estão diretamente relacionadas com o processo de criação de um manual e com a sua utilização no cenário offline. Na Tabela 4 estão descritas as funcionalidades que devem estar disponíveis para cada um dos cenários propostos.

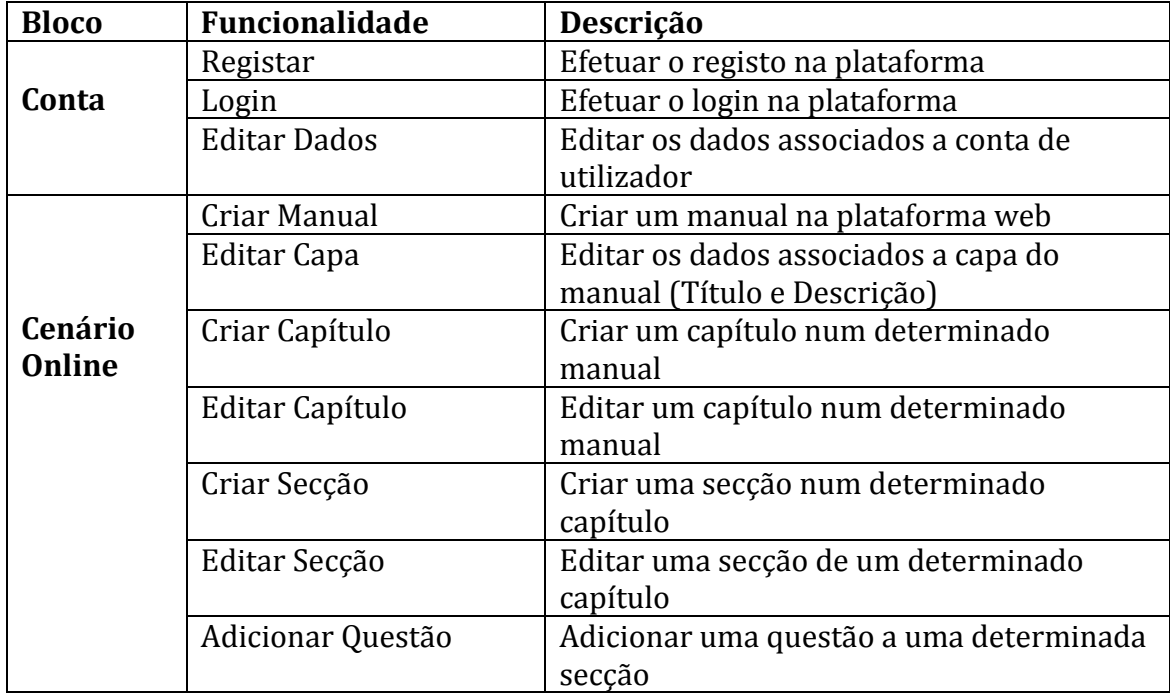

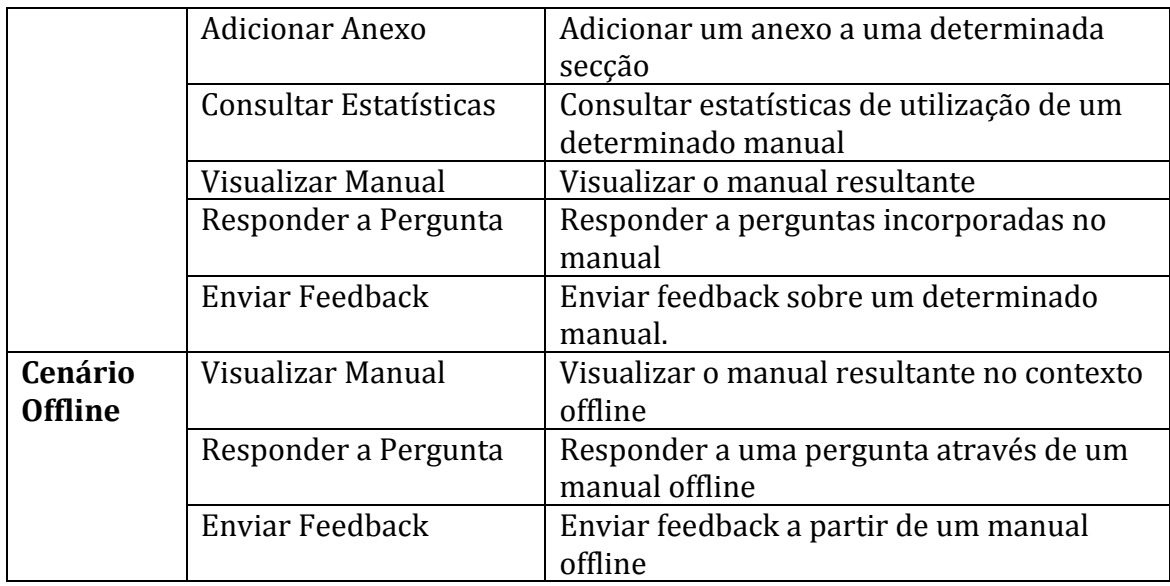

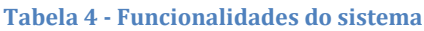

# **3.5.1 Gestão de Conta (Cenário Online)**

Na figura 2 podemos ver os casos de uso associados à gestão da conta de um utilizador. Qualquer utilizador que queira utilizar a aplicação web deve fazer o registo, para posteriormente poder fazer login e utilizar a plataforma. Mediante a necessidade o utilizador pode, depois de fazer login, editar os dados relativos à sua conta.

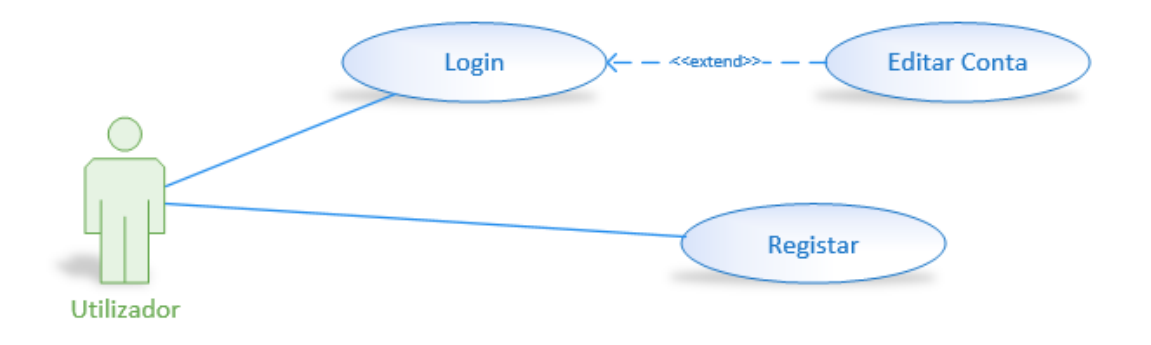

**Figura 2 - Digrama de casos de uso relativos a gestão de conta**

## **3.5.2 Aplicação Web (Cenário Online)**

Na figura 3 podemos ver os casos de uso associados à utilização da plataforma web. A plataforma web pode ser utilizada para criar e/ou editar os manuais, pelos autores, mas pode também ser utilizada pelos leitores para consultarem os manuais e também para interagirem com eles. Os casos de uso associados a esta componente são apresentados na figura em baixo.

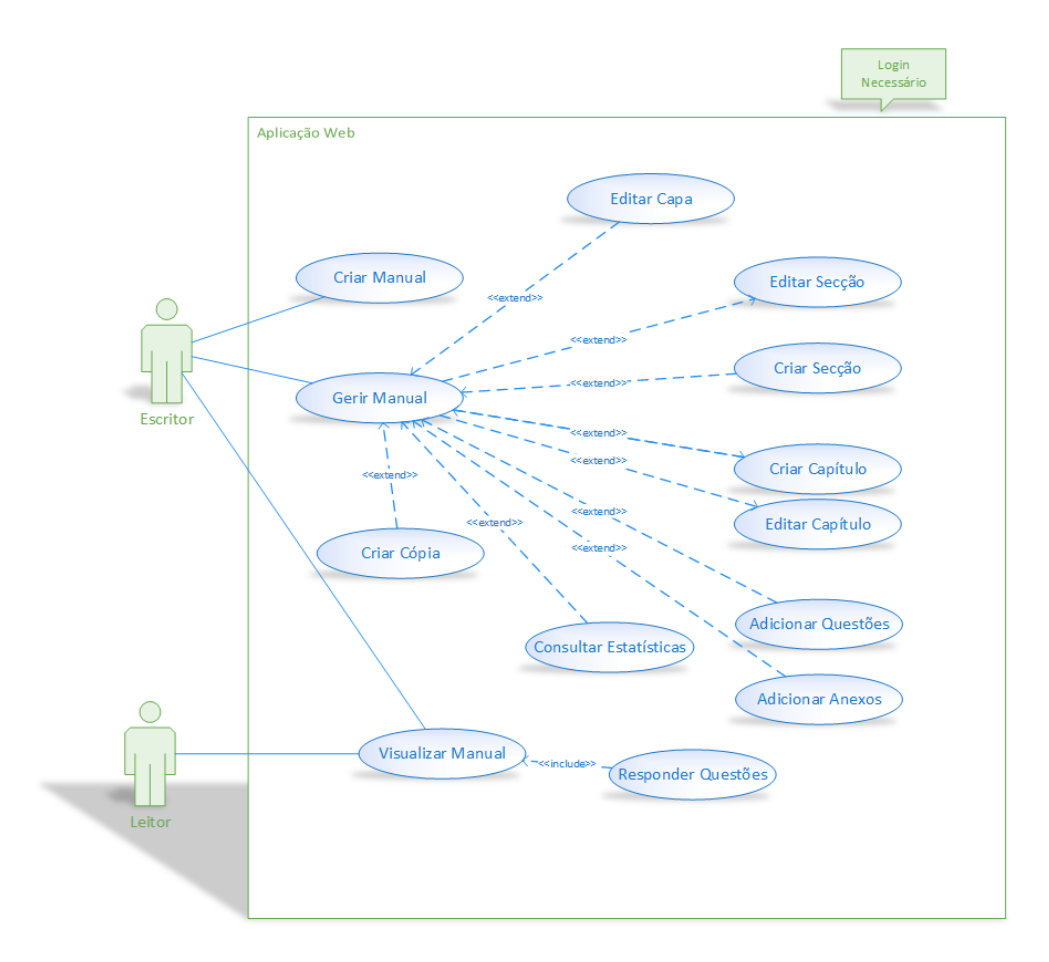

**Figura 3 – Diagrama de casos de uso da plataforma web.**

A utilização da plataforma web implica para qualquer uma das ações apresentadas que o utilizador, seja leitor ou autor, faça o login na mesma. O comportamento é este porque guardar referência dos utilizadores dá à informação resultante da utilização da plataforma outro tipo de valor.

### **3.5.3 Manuais Offline (Cenário Offline)**

Na figura 4 podemos ver os casos de utilização associados ao cenário offline. Como já foi referido, este cenário reflete a utilização dos manuais a partir de dispositivos físicos do utilizador em que eles estejam armazenados.

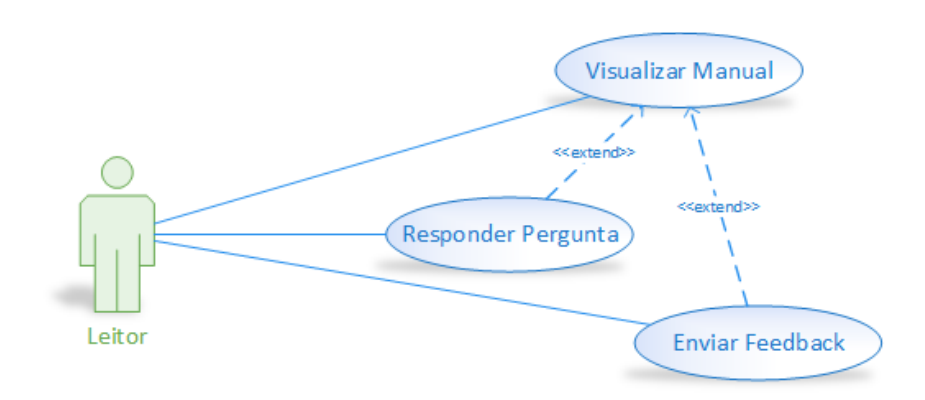

**Figura 4 – Diagrama de casos de uso do cenário offline.**

Neste caso, interessa apenas o tipo de utilizador que definimos como leitor e ele pode a consulta do manual. Caso tenha conexão à internet o leitor deverá poder submeter respostas às questões e enviar feedback sobre o manual.

## **3.6 Arquitetura geral**

Depois da análise dos requisitos para os diferentes cenários e funcionalidades que a aplicação deve suportar, o passo seguinte passa por projetar qual será a arquitetura geral da aplicação.

O resultado obtido é uma arquitetura que contempla o funcionamento dos dois cenários e está apresentado no diagrama da figura 5.

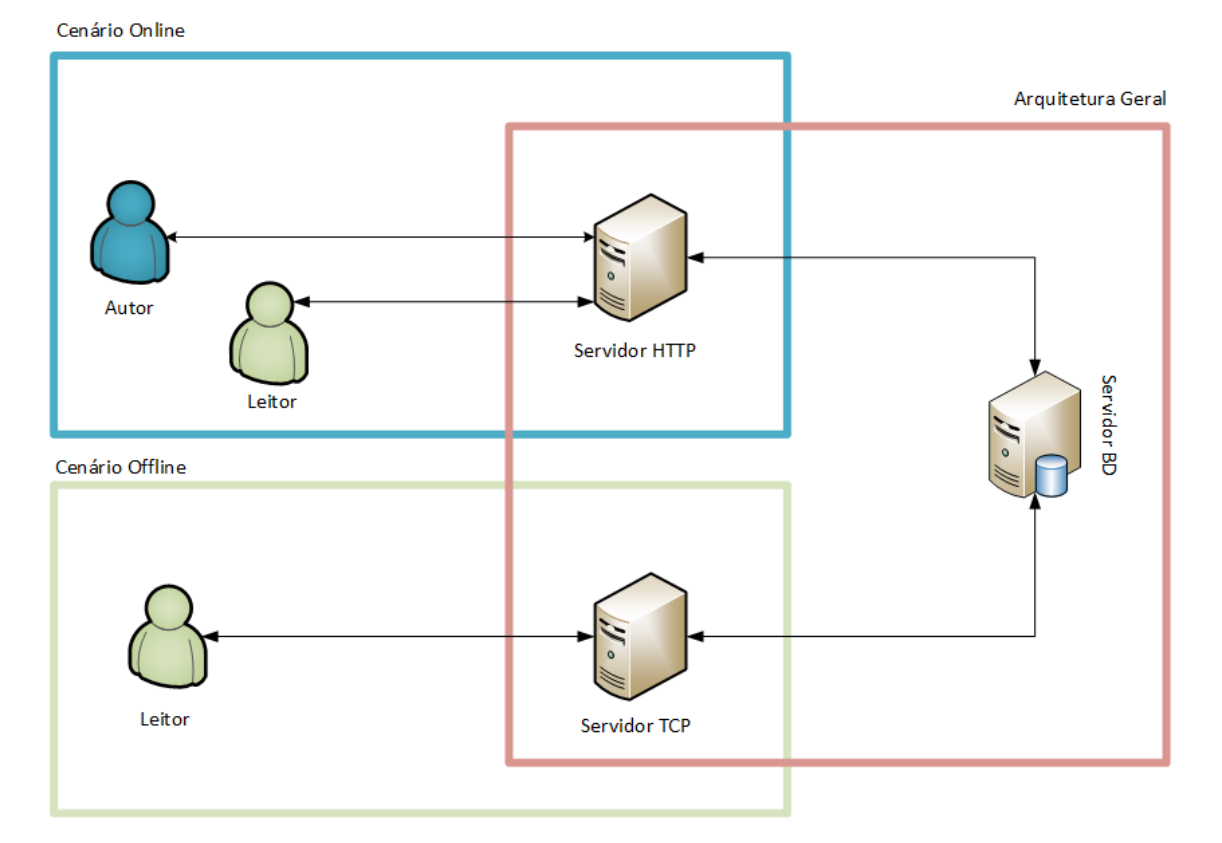

**Figura 5 - Arquitetura geral do sistema**

Como podemos ver na figura teremos componentes que serão comuns aos dois cenários e componentes que serão utilizados apenas num cenário específico. Temos assim para o cenário online uma arquitetura típica de cliente-servidor, em que os utilizadores podem interagir com a aplicação que se encontra num servidor HTTP e que interage quando necessário com o servidor onde se encontra a base de dados.

Temos depois para o cenário offline um servidor TCP para permitir interagir com os manuais através de Web Sockets e que comunica depois com a base de dados para realizar qualquer operação que seja necessária.

# **3.7 Arquitetura da Base de Dados**

Tendo em conta as funcionalidades levantadas e a estrutura proposta para os manuais o passo seguinte foi criar uma base de dados que desse suporte a todas as necessidades da plataforma.

Na figura 6 está representado o diagrama correspondente à base de dados utilizada pela aplicação.

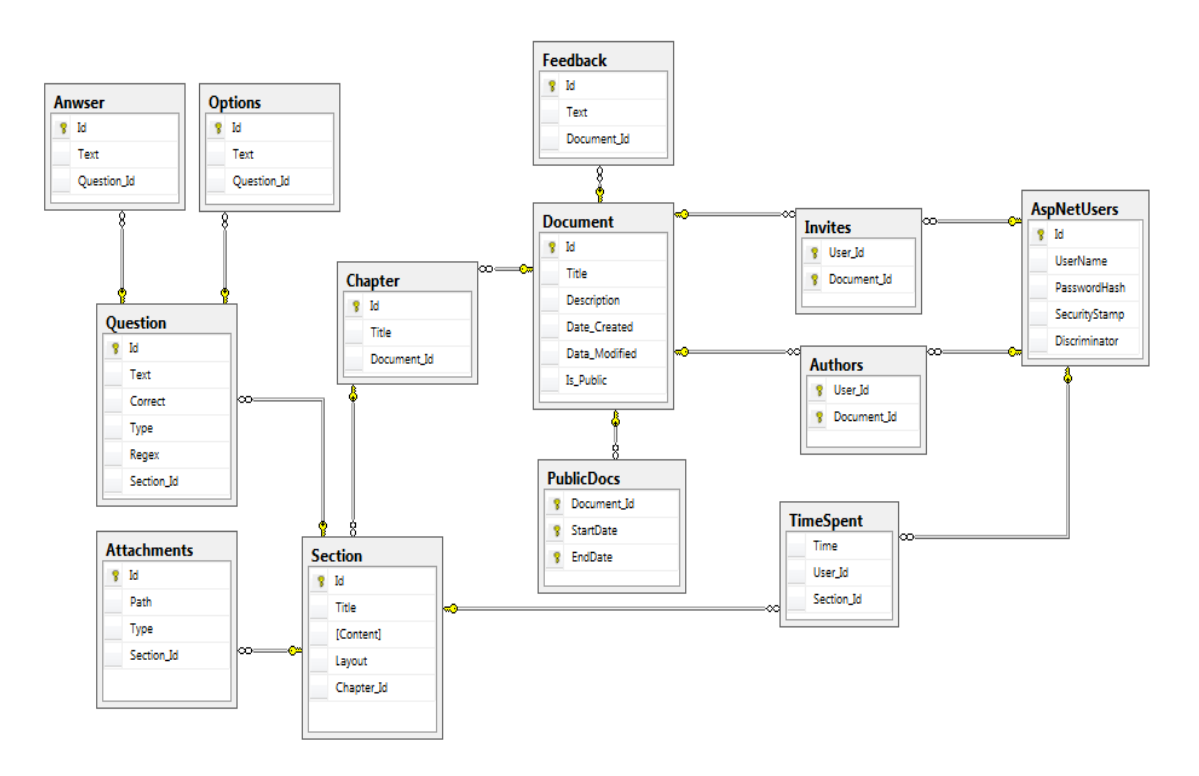

**Figura 6- Diagrama da base de dados,** 

Para melhor perceber este diagrama, nas próximas secções vão ser explicadas as finalidades de cada uma das tabelas e dos seus atributos.

## **3.7.1 Tabela Document**

Na tabela **Document** vão ser guardados todos os manuais que sejam criados a partir da aplicação. Os atributos desta tabela são os seguintes:

- **Id** Chave primária da tabela, identifica de forma única um manual.
- **Title** Título atribuído ao documento.
- **Description** Descrição do documento, que irá ser apresentada na capa do manual.
- **Date\_Created** Data de criação do manual.
- **Date\_Modified** Data da última edição do manual.
- **Is\_Public** Permite definir se um determinado manual se encontra público. Em caso afirmativo, qualquer utilizador lhe pode aceder através da aplicação web.

## **3.7.2 Tabela Chapter**

Na tabela **Chapter** são guardados todos os capítulos de todos os manuais existentes na base de dados. Os atributos desta tabela são os seguintes:

- **Id** Chave primária da tabela, identifica de forma única um capítulo.
- **Title** Título atribuído ao capítulo.
- **Document\_Id** Chave estrangeira que permite saber a que manual se encontra associado o capítulo.

## **3.7.3 Tabela Section**

Na tabela **Section** são guardadas todas as secções de todos os capítulos existentes na base de dados. Os atributos desta tabela são os seguintes:

- **Id** Chave primária da tabela, identifica de forma única uma secção.
- **Title** Título atribuído à secção.
- **Content** Conteúdo textual da secção.
- **Layout** Identifica qual o layout da secção.
- **Chapter\_Id** Chave estrangeira que permite saber a que capítulo se encontra associada a secção.

## **3.7.4 Tabela Question**

Na tabela **Question** são guardadas todas as questões associadas as secções existentes na base de dados. Os atributos desta tabela são os seguintes:

- **Id** Chave primária da tabela, identifica de forma única uma questão.
- **Text** Texto da pergunta.
- **Correct** Resposta correta à pergunta
- **Type** Permite especificar qual o tipo de pergunta, no caso se é de resposta aberta ou escolha múltipla.
- **Regex** Expressão regular para validação de respostas à pergunta. É um campo opcional e direcionado sobretudo a perguntas de resposta aberta.
- **Section\_Id** Chave estrageira que permite saber a que secção se encontra associada a pergunta.

## **3.7.5 Tabela Option**

Na tabela **Option** são guardadas todas as opções de resposta associadas a qualquer pergunta de escolha múltipla, existente na base de dados. Os atributos desta tabela são os seguintes:

- **Id** Chave primária da tabela, identifica de forma única uma pergunta
- **Text** Texto com a opção resposta.
- **Question\_Id** Chave estrangeira que permite saber a que questão se encontra associada a opção de resposta.

## **3.7.6 Tabela Anwser**

Na tabela **Awnser** são guardadas todas as respostas dadas por um utilizador a qualquer pergunta existente na base de dados. Os atributos desta tabela são os seguintes:

- **Id** Chave primária da tabela, identifica de forma única uma resposta.
- **Text** Texto com a resposta dada pelo utilizador.
- **Question\_Id** Chave estrangeira que permite saber a que pergunta se encontra associada a resposta.

## **3.7.7 Tabela Attachments**

Na tabela **Attachments** são guardadas todas as referências para anexos de qualquer secção existente na base de dados. Os atributos desta tabela são os seguintes:

- **Id** Chave primária da tabela, identifica de forma única um anexo.
- **Path** Caminho para o ficheiro, no servidor onde se encontrar armazenado.
- **Type** Tipo de ficheiro, no caso se é uma imagem ou um vídeo.
- **Section\_Id** Chave estrangeira que permite saber a que secção se encontra associado o anexo.

## **3.7.8 Tabela Feedback**

Na tabela **Feedback** são guardados todos os dados resultantes dos formulários enviados pelos utilizadores para qualquer manual presente na base de dados. Os atributos desta tabela são os seguintes:

- **Id** Chave primária da tabela, identifica de forma única um feedback.
- **Text** Texto com o feedback dado pelo utilizador.
- **Document Id** Chave estrangeira que permite saber a que documento se refere o feedback.

## **3.7.9 Tabela PublicDocs**

Na tabela **PublicDocs** são guardados os intervalos temporais em que um manual se encontra público. Os atributos desta tabela são os seguintes:

- **Id** Chave primária da tabela, identifica de forma única um intervalo temporal.
- **Start\_Date** Data a partir da qual o documento se encontra no estado público.
- **End\_Date** Data a partir da qual o documento deixa de estar em estado público.
- **Document\_Id** Chave estrangeira que permite saber a que documento se refere o intervalo.

## **3.7.10 Tabela TimeSpent**

Na tabela **TimeSpent** são guardados os registos do tempo que os diferentes utilizadores passam nas diferentes secções dos manuais. Os atributos desta tabela são os seguintes:

- **Id** Chave primária da tabela, identifica de forma única um registo desta tabela.
- **Time** Tempo em segundos que o utilizador passou na secção.
- **User\_Id** Chave estrangeira que permite identificar o utilizador em questão.
- **Section\_Id** Chave estrangeira que permite identificar a secção em que o utilizador passou o tempo especificado.

# **3.7.11 Tabela AspNetUsers**

Na tabela **AspNetUsers** são guardados todos os utilizadores da plataforma. Os atributos desta tabela são os seguintes:

- **Id** Chave primária da tabela, identifica de forma única um utilizador.
- **Username** Nome identificativo de um utilizador na plataforma.
- **PasswordHash** Password do utilizador, encriptada.

# **3.7.12 Tabela Authors**

A tabela **Authors** é uma tabela intermédia onde são guardados os diferentes autores de um manual. Os atributos desta tabela são os seguintes:

- **Id** Chave primária da tabela, identifica de forma única a relação entre utilizador e documento.
- **User\_Id** Chave estrangeira que permite identificar o utilizador.
- **Document\_Id** Chave estrangeira que permite identificar o manual.

## **3.7.13 Tabela Invites**

A tabela **Invites** é uma tabela intermédia onde são guardados os convites que um utilizador tem para se tornar autor de um manual. Os atributos desta tabela são os seguintes:

- **Id** Chave primária da tabela, identifica de forma única a relação entre utilizador e documento.
- **User\_Id** Chave estrangeira que permite identificar o utilizador.
- **Document\_Id** Chave estrangeira que permite identificar o manual.

# **4 Aplicação**

Neste capítulo pretende-se mostrar o resultado da implementação do protótipo funcional da aplicação **DocsGen**. Ao longo dele vão ser encontradas imagens da aplicação resultante e irão ser explicados os diferentes menus.

# **4.1 Manuais Offline**

Para além do acesso aos manuais via aplicação web, devemos também suportar, como já foi referido anteriormente, o funcionamento de manuais offline. Este tipo de manuais deve ser gerado a partir da aplicação web pelo escritor dos mesmos e posteriormente distribuído aos leitores da forma que melhor se adequar.

Quando pensamos na utilização dos manuais offline surgem imediatamente alguns problemas, como por exemplo:

- Onde guardar os dados necessários ao funcionamento do manual?
- Qual a melhor maneira de estruturar os manuais de forma a facilitar a sua geração e atualização?
- Como comunicar dados em situações que o utilizador tenha acesso à internet?

## **4.1.1 Solução implementada**

### *4.1.1.1 Estrutura*

A estrutura de um manual offline será a seguinte:

 Um ficheiro HTML onde estará sempre o conteúdo da capa do documento e que será o ficheiro que o utilizador deve abrir sempre que queira aceder ao manual (Index.html);

- Um ficheiro JavaScript onde estarão armazenados os dados relevantes ao funcionamento do manual. Esses dados, por sua vez, estarão dentro de um objeto JSON [27]. Este ficheiro é importado dentro do ficheiro Index.html;
- Uma diretoria com o nome Media onde serão armazenados todos os ficheiros multimédia (imagens, vídeos, etc.) associados ao documento;
- Uma diretoria com o nome Foundation [28] onde estará armazenado o plugin com o mesmo nome que é utilizado para a definição do layout da página;
- Uma diretoria com o nome Fancybox onde estará armazenado o plugin com o mesmo nome que é utilizado para a melhor visualização dos ficheiros associados ao documento.

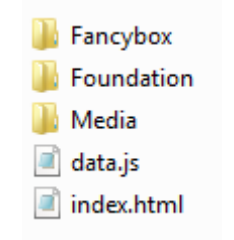

**Figura 7 - Estrutura dos manuais offline**

Com esta estrutura é possível gerar um manual e mantê-lo de forma relativamente simples.

Para além desta solução havia também a hipótese de criar um ficheiro HTML para cada uma das secções. Acontece que, utilizando este modo tornava-se o documento muito mais confuso e possivelmente bastante mais complexo de gerar.

### *4.1.1.2 Armazenamento dos dados*

Fizemos no enquadramento um levantamento de soluções que permitem armazenar dados do lado do cliente. A verdade é que as duas nos levantam o mesmo problema que é o facto de que, quando geramos o documento não podermos utilizar nenhuma delas para armazenar os dados, visto que elas funcionam do lado do cliente, mais propriamente ao nível do browser. Apesar disto estas duas API'S podem ser muito úteis para armazenar dados, como a última localização do cliente dentro do documento e possíveis respostas do leitor a perguntas que estejam no manual. Caso uma delas seja utilizada na solução há que ter em conta que nunca pode ser garantida a integridade dos dados, visto que a qualquer momento o cliente pode apagar o histórico do browser o que, consequentemente, elimina também os dados armazenados até à data.

Por todos os motivos a solução que foi encontrada foi, a quando do momento de geração do manual, todos os dados necessários ao funcionamento manual são incluídos num ficheiro JavaScript, no formato de um objeto JSON, que será posteriormente acedido e manipulado por código JavaScript incluído no ficheiro Index.html.

O objeto gerado terá uma estrutura semelhante à apresentada na figura 8.

```
var data = \{"id": 3008,
          "title": "Manual",
          "description": "<p>Este documento serve para testar diversos aspectos da aplica&ccedil;&atilde;o.</p>",
          "chapters": [
             {<br>f<br>"id": 7003,<br>"title": "C
                   "title": "Chapter 1",
                   "sections": [
                       \{ \begin{array}{c} \text{if } 7, \\ \text{if } 7 \text{ if } 7 \text{ if } "title": "Section 1".
                              "content": "<p>Isto &eacute; uma sec&ccedil;&atilde;o de teste dsadsada sa das d asd&nbsp; dsadasdasd&nbs
                              "media": [
                                 J,
                               ..<br>"questions": [
                                 {<br>"id": 6,<br>"text":
                                        "text": "Isto é um manual de teste?",
                                       "anwser": "Sim",
                                        "type": "text",
\begin{array}{@{}c@{\hspace{1em}}c@{\hspace{1em}}c@{\hspace{"options": []
```
**Figura 8 - Estrutura do objeto JSON**

Para além das vantagens já referidas da utilização deste tipo de estrutura, há outro pormenor que pode ser bastante importante. A atualização do manual, que pode ser feita atualizando apenas o ficheiro JavaScript pois é neste ficheiro que está contido o objeto e os anexos caso também existam mudanças a esse nível.

#### *4.1.1.3 Atualização dos manuais offline*

Este tópico será porventura um dos mais complexos de resolver. Implementar um método que permita atualizar o manual offline, em cenários em que exista conexão à internet não é algo que possa ser feito utilizando JavaScript. Por questões de segurança, não é possível alterar ficheiros em disco sem que seja apresentada ao utilizador uma caixa de diálogo pedindo para selecionar um determinado ficheiro. Este procedimento de segurança torna um pouco difícil fazer esta atualização visto que, obrigar o utilizador a selecionar ficheiros, pode gerar erros inesperados e não havendo nunca a garantia que o utilizador seleciona os ficheiros corretos.

Uma solução para este problema seria implementar scripts que fossem colocados na estrutura do manual, que seriam depois executados sempre que fosse necessário atualizar o manual. O problema aqui seria que teríamos de criar diferentes scripts para que a solução pudesse funcionar em todos os sistemas operativos e, mesmo assim, continuávamos a depender da habilidade do utilizador para os utilizar da forma correta.

#### *4.1.1.4 Comunicação de dados*

Como analisado no enquadramento deste trabalho existiriam duas grandes opções para a comunicação de dados entre os manuais offline e o servidor, em cenários de conectividade.

A primeira hipótese que foi ponderada, foi utilizar JSON-P [1], visto ser uma abordagem muito semelhante à utilizada nos pedidos AJAX habituais. Contudo, após algumas experiências, verificou-se que o facto de transmitir os dados através do URL, devido à obrigatoriedade de utilizar pedidos do tipo GET, levanta exatamente os problemas debatidos no enquadramento. Alguns dos pedidos funcionaram sem problemas mas, nalguns casos em que foi necessário transmitir maiores quantidades de dados, ficaram evidentes as limitações de espaço para a transmissão dos mesmos. Para além destas questões de espaço existe ainda o problema da proteção dos dados, que estavam a ser enviados de uma forma completamente legível através de um URI. A hipótese de fazer a encripção dos dados não foi posta de parte mas possivelmente tornaria ainda mais evidente as limitações de espaço para a transmissão de dados através do URI visto que em grande parte dos algoritmos as frases encriptadas têm um comprimento maior que as frases originais, o que pode ser também algo difícil de controlar.

Pareceu assim evidente que utilizar Web Sockets para a transmissão de dados poderia ser bastante interessante visto que a utilização das mesmas resolve imediatamente os problemas de tamanho das mensagens e os problemas da integridade dos dados, uma vez que é possível estabelecer comunicações através de Web Sockets utilizando SSL. A ideia seria portanto, em paralelo ao servidor que dá suporte à aplicação web, ter um outro servidor responsável por gerir estas conexões, processando as mensagens recebidas, inserindo os dados relevantes na base de dados.

Foram feitos alguns testes para incorporar esta funcionalidade nos manuais, mas à data da escrita deste documento esta funcionalidade ainda não se encontra completamente funcional, pelo que não foi inserida na versão final.

### *4.1.1.5 Recolha de dados*

Outra funcionalidade interessante era permitir que fosse possível guardar respostas que vão sendo submetidas pelo utilizador, enquanto este está a utilizar o documento e não tem conexão à Internet. Uma possível maneira de implementar isto passa por guardar as respostas que vão sendo dadas por um utilizador em Local Storage, para depois poderem ser acedidas quando fosse possível fazer a sua submissão para o servidor. Apesar de não estar implementada na versão final, em protótipos iniciais foi explorada uma possível solução para este problema utilizando Local Storage [9], conforme pode ser visto na figura 9.

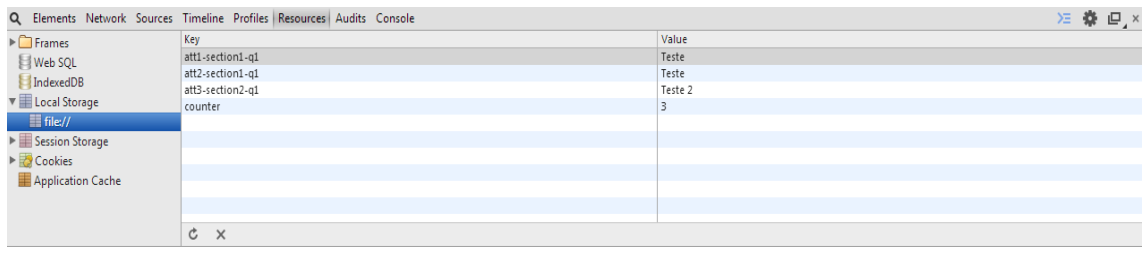

**Figura 9 - Local Storage no armazenamento de respostas.**

Neste caso, o comportamento implementado passou por, guardar todas as tentativas de resposta a uma questão. As chaves são constituídas por um prefixo que representa o número da tentativa, seguido de um identificador único da questão. Para cada chave, o valor correspondente seria então a resposta dada pelo utilizador. Mais uma vez, o maior problema deste tipo de solução é que a qualquer momento que o utilizador faça uma limpeza do histórico do seu browser apaga os dados armazenados até ao momento.

## **4.2 Registo de dados estatísticos**

Para manter algumas estatísticas sobre a utilização dos documentos era importante manter registo de dados relativos ao tempo de utilização dos mesmos. A implementação desta funcionalidade está feita em JavaScript. É programado um evento que, a cada segundo, atualiza uma variável onde é armazenado o número de segundos que o utilizador está na página. Em complemento a isto, é utilizado um evento que é acionado sempre que o utilizador sai da página, seja por ter fechado a página ou o browser. Este evento realiza um pedido **AJAX** para o servidor enviando o número de segundos que o utilizador permanece na página. Esta informação é armazenada no servidor de base de dados na tabela **TimeSpent.**

## **4.3 Análise de dados de exploração**

Utilizando os dados recolhidos durante a navegação dos utilizadores pelos manuais, podem ser obtidas algumas estatísticas que podem ser interessantes para os autores dos manuais. Por este motivo foi implementada uma funcionalidade que permite aos utilizadores da plataforma web consultarem algumas dessas estatísticas. Na figura 10 encontra-se o menu disponível para a consulta de estatísticas no protótipo funcional da aplicação.

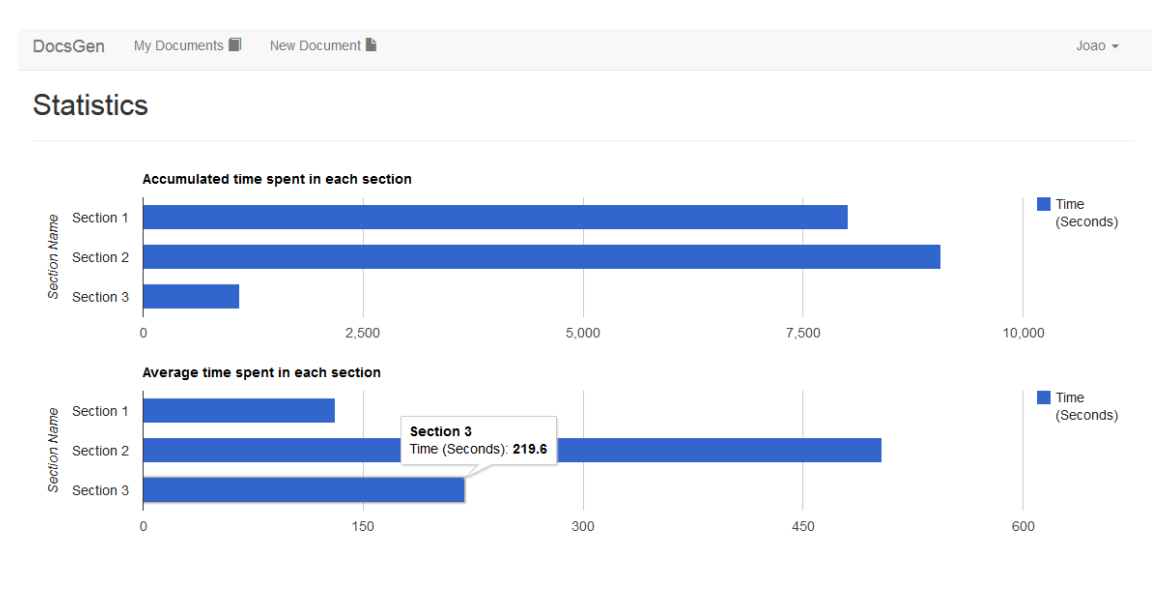

**Figura 10 – Menu de estatísticas de um manual**

Nesta figura podem ser consultadas estatísticas relativas ao tempo que os diferentes leitores despenderam nas diferentes secções de um manual. No primeiro gráfico pode ser consultado o tempo total que já foi passado numa secção do manual por todos os leitores que o consultaram. No segundo gráfico pode ser consultado o tempo médio que cada leitor passa numa determinada secção do manual.

Este tipo de análises podem ser interessantes, sobretudo porque podem permitir perceber, que uma secção pode estar demasiado complexa, ou pode estar a causar dificuldades de compreensão aos seus leitores, que por consequência acabam por passar demasiado tempo nela.

Outra ilação que pode ser retirada de um tempo excessivo passado numa determinada secção, é que o próprio produto pode ter um problema associado o que leva os utilizadores a precisarem de aceder muitas vezes a uma determinada parte do manual. Como vemos, apesar de serem úteis, apenas dados estatísticos podem nem sempre fornecer a melhor informação. Por isso, foi acrescentada também nos manuais a possibilidade de envio de feedback, que pode também ser consultado para ajudar os autores do manual a melhor perceberem as necessidades dos seus leitores. Na figura 11 podemos ver o menu onde o utilizador faz a consulta do feedback associado a um manual.

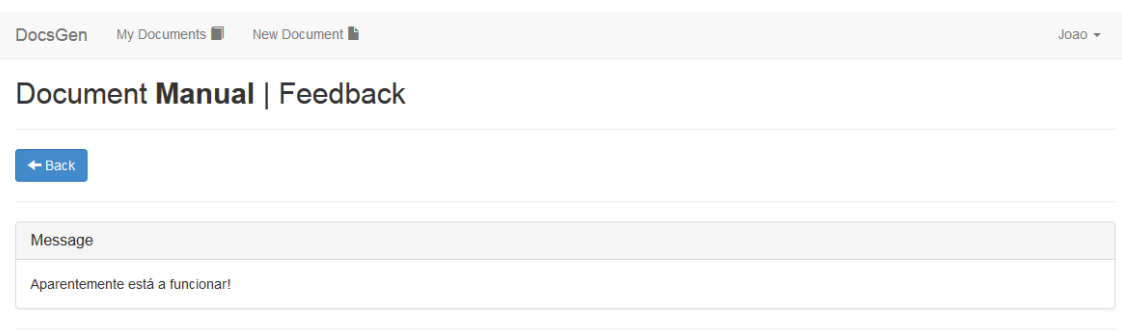

**Figura 11 - Área de feedback de um manual**

# **4.4 Protótipo**

O objetivo principal desta aplicação é a criação de manuais, portanto para que melhor se perceba o seu funcionamento irá ser apresentada nesta secção uma sequência de ações da qual resultará um manual. Para cada um dos passos a executar irão ser apresentadas as alterações no manual.

Todos os menus da aplicação estão documentados no Anexo A. Nesta secção pretende-se tornar mais claro o processo de construção do manual e não tanto detalhar todos os menus implementados.

O primeiro passo a executar na criação de um manual, é exatamente aceder à barra de menu da aplicação, e escolher a opção "New Document". Ao fazê-lo o utilizador é redirecionado para o menu apresentado na figura 12.

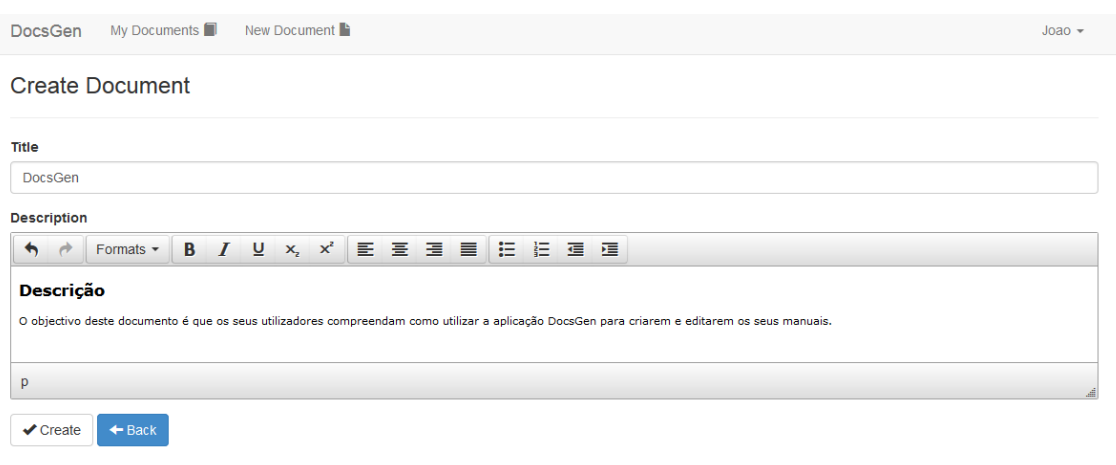

#### **Figura 12 - Criar o documento**

Neste menu o utilizador deve preencher o título do manual. Neste caso deulhe o título "DocsGen". Posteriormente, o utilizador deve adicionar a descrição que pretende para o seu manual. Deste processo resulta um manual, que contém apenas a capa, que pode ser vista na figura 13.

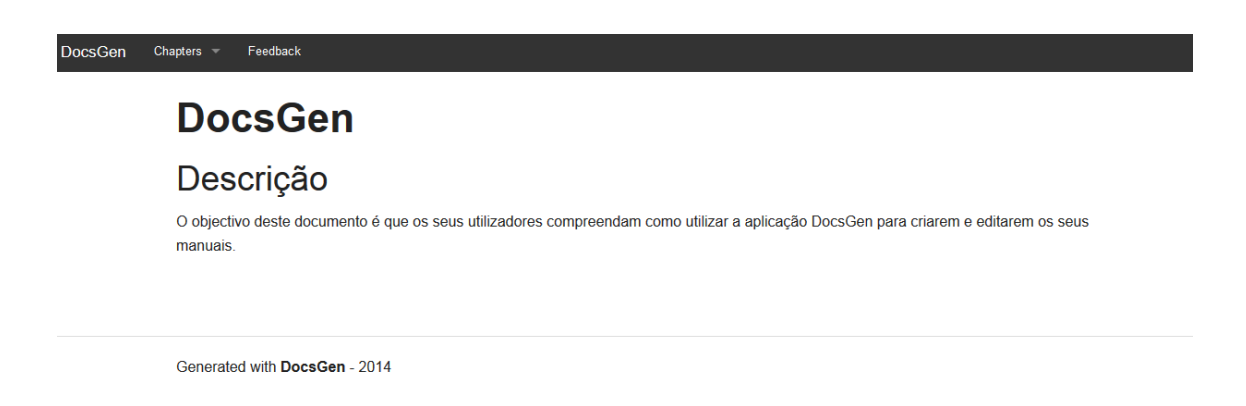

**Figura 13 - Capa do manual gerado**

Após ter criado o documento o utilizador é remetido para um menu de edição do manual, onde deve selecionar a opção "Chapters & Sections". Ao fazê-lo o utilizador é redirecionado para um menu onde pode fazer toda a gestão de capítulos e secções do manual criado. Continuando a edição do manual, o utilizador deve agora proceder à criação de um novo capítulo, clicando no botão "New Chapter". Ser-lhe-á apresentado então um formulário como o da figura 14.

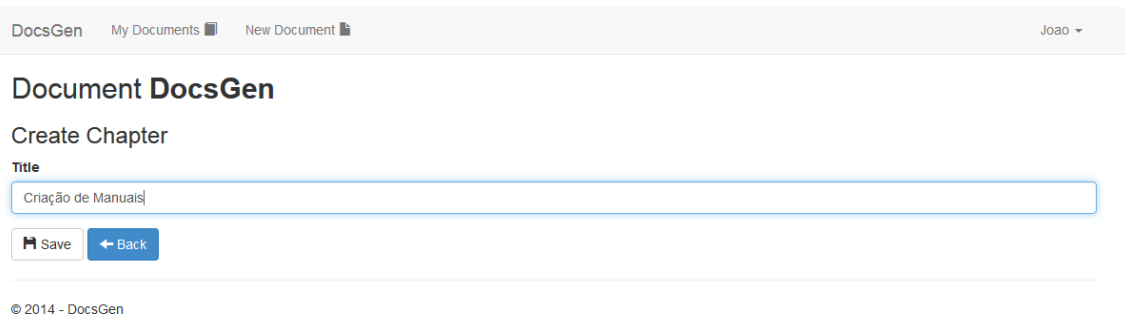

#### **Figura 14 - Criação do primeiro capítulo**

Neste formulário o utilizador deve preencher o título do capítulo que pretende associar. Neste caso, criou-se um capítulo com o nome "Criação de Manuais", que será onde se vão inserir as secções necessárias para explicar o processo de criação de um manual. A única alteração visível no manual será que o utilizador já vai encontrar uma referência para o capítulo que acabou de criar, como se pode ver na figura 15.

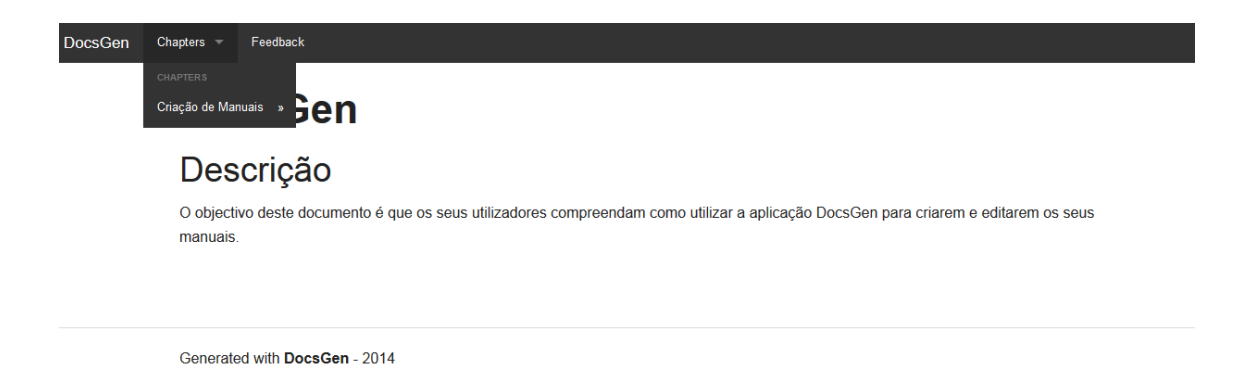

**Figura 15 – Menu do manual criado**

Depois de criar um capítulo é apresentada ao utilizador uma lista dos capítulos atuais do manual. Para começar a adicionar novas secções o utilizador deve aceder à opção "Sections", que se encontra no menu de opções associadas a cada capítulo. Depois de clicar no botão "New Section", o utilizador entra no formulário de edição de uma nova secção, como se pode ver na figura 16.

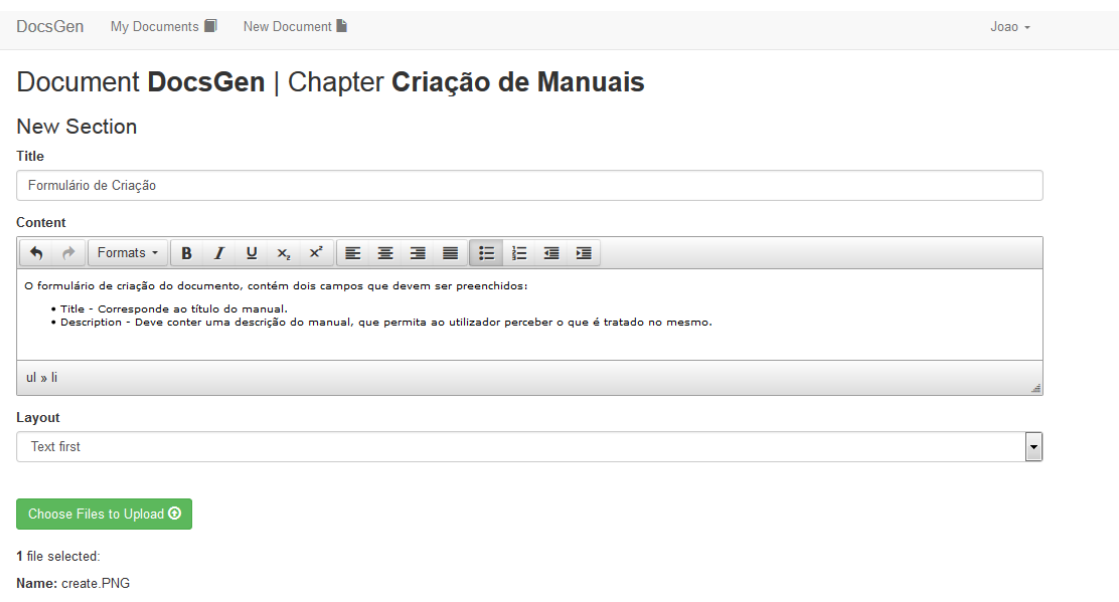

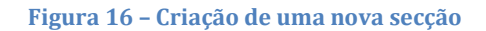

Para adicionar a nova secção o utilizador deve preencher os campos apresentados. O primeiro campo a preencher é o campo do título que, neste caso, foi preenchido com o texto "Formulário de Criação". Em seguida deve ser preenchido o conteúdo da secção, que deverá corresponder ao texto necessário para explicar a funcionalidade de que trata a secção. Depois de preenchido o conteúdo, o utilizador tem um campo que lhe permite escolher o layout da secção. Neste campo são dadas ao utilizador duas possibilidades: "Text First" e "Media First". Neste caso o utilizador selecionou a opção "Text First", visto que pretende que os conteúdos textuais apareçam primeiro que os conteúdos multimédia. Por fim o utilizador deve selecionar os conteúdos multimédia que deseja inserir na secção. Neste caso, o utilizador escolheu inserir uma imagem que ilustra o formulário de criação de um documento.

Depois de preenchido o formulário o utilizador submete o formulário e passa a poder consultar no manual a secção adicionada, como se pode ver nas figura 17.

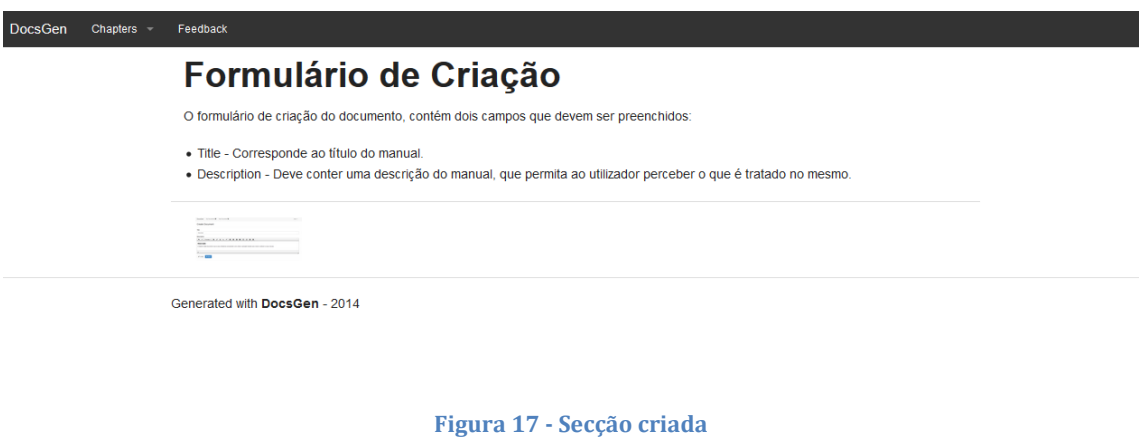

Na figura 18, podemos ver como são apresentadas as imagens ao leitor de um manual.

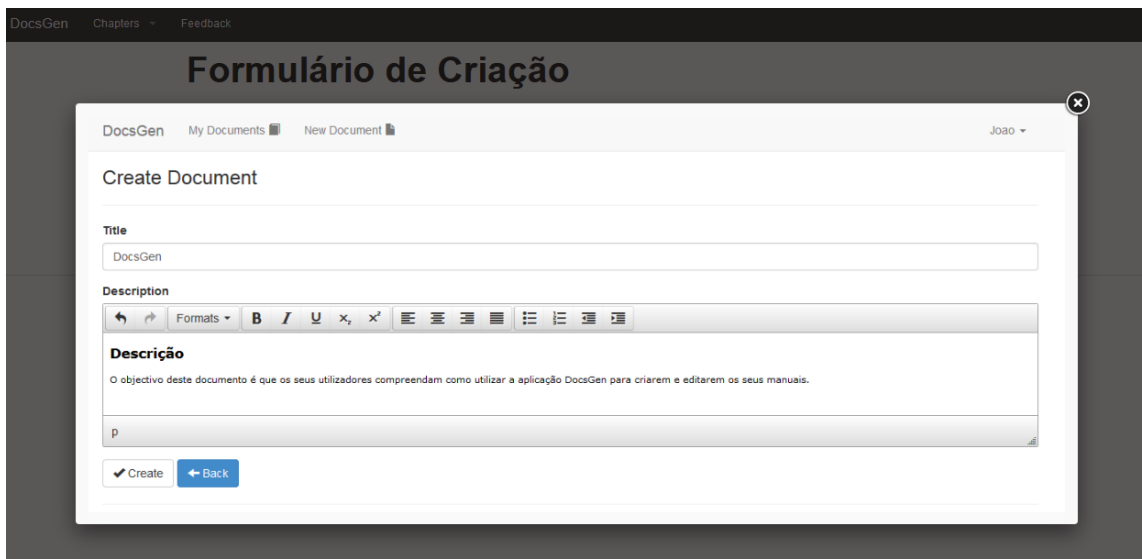

**Figura 18 - Conteúdos multimédia da secção**

Para criar o manual completo o utilizador tem apenas de repetir os procedimentos, adicionando sem qualquer limitação os capítulos que entender serem necessários e, em cada um desses capítulos, as secções correspondentes.

O único pormenor que falta ser abordado é a criação de questões para um determinado manual. Para executar este passo o utilizador deve ter previamente criado pelo menos, uma secção no seu manual. Indo ao menu inicial do documento, o utilizador deve selecionar a opção "Questions". No menu apresentado vai encontrar o botão "New Question". Ao selecionar esta opção é apresentado ao utilizador o formulário que lhe permite criar novas questões, como se pode ver na figura 19.

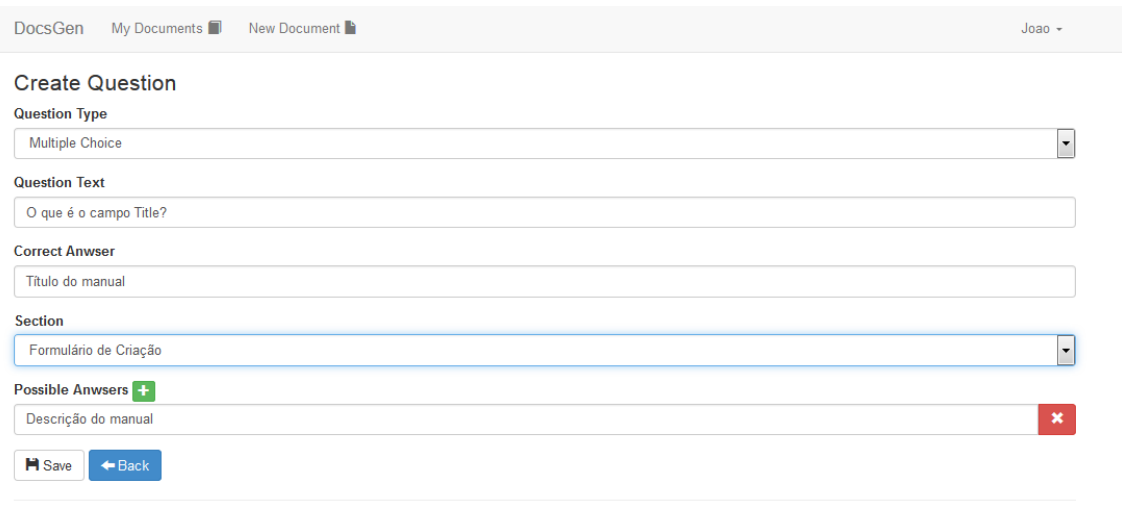

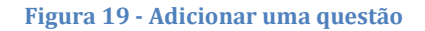

Neste caso, o utilizador escolheu criar uma pergunta de escolha múltipla. Definiu o texto da pergunta como sendo "O que é o campo Title?" e a resposta correta como sendo "Título do manual". O passo seguinte consiste em escolher em que secção do manual deve ser adicionada a pergunta. Como só foi criada a secção "Formulário de Criação", o utilizador deixou esta opção selecionada. Por fim, como se trata de uma questão de escolha múltipla, o utilizador adicionou uma resposta possível com o texto "Descrição do manual".

Depois de adicionar a questão a secção correspondente do manual terá o aspeto da apresentada na figura 20.

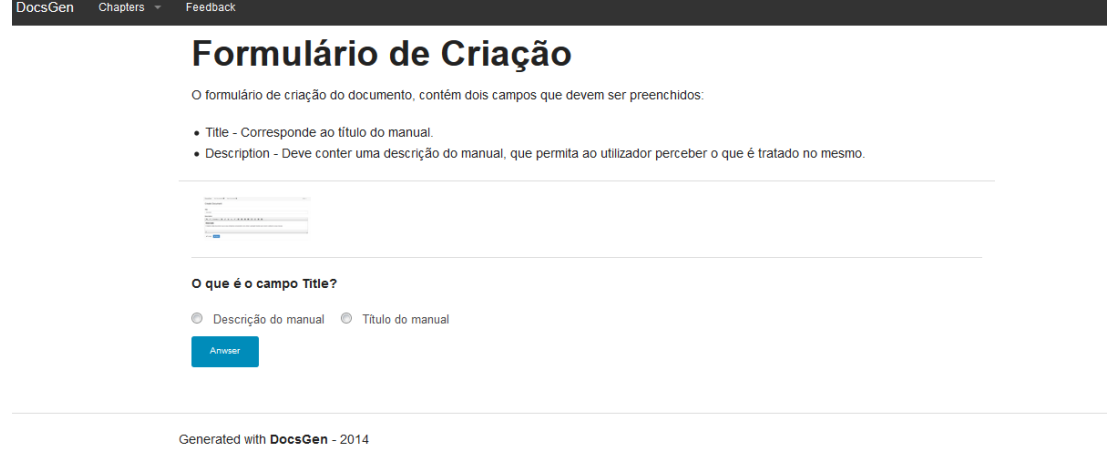

**Figura 20 - Exemplo de uma questão**

Estes são os passos, que um utilizador deve conhecer para poder criar um documento utilizando o protótipo funcional da aplicação DocsGen. Existem ainda mais funcionalidades associadas a esta aplicação, sendo que todos os menus da aplicação se encontram, como já referido anteriormente, no Anexo A deste documento.

## **4.5 Ambiente de desenvolvimento**

A aplicação DocsGen, foi desenvolvida utilizando C#, utilizando o framework ASP.NET e uma arquitetura Model-View-Controller [29]. O IDE utilizado para o desenvolvimento desta aplicação foi o Visual Studio 2013.

# **5 Conclusões e Trabalho Futuro**

## **5.1 Conclusões**

Depois de concluir este trabalho, penso que podemos afirmar que a generalidade dos objetivos foram cumpridos. A aplicação DocsGen foi criada e permite ao utilizador criar e editar manuais, com conteúdos multimédia e questões incorporadas nos mesmos. Para além disto, os manuais podem ser consultados online e existe também a possibilidade de exportar os manuais para que possam ser utilizados offline. Em complemento a estas funcionalidades que seriam as básicas para que a plataforma pudesse funcionar o utilizador pode ainda realizar a consulta de estatísticas sobre o seu documento e gerar cópias de uma versão existente de um determinado manual.

### **5.2 Trabalho Futuro**

Estando o trabalho concluído e pensando no resultado obtido, penso que podia ser interessante enriquecer a componente multimédia dos documentos. Para tal seria interessante desenvolver um plugin que pudesse ser integrado na plataforma e que permitisse aos criadores dos manuais que, quando fizessem o upload de vídeos, conseguissem facilmente criar interações com os mesmos, de forma a tornar possível, por exemplo, a incorporação de perguntas dentro dos próprios vídeos.

Poderá também ser interessante armazenar os manuais num formato menos estruturado do que o oferecido pelas bases de dados relacionais. Se os documentos estivessem armazenados numa base de dados MongoDB [8], o processo de criação do objeto JSON [27] que contém um documento seria muito mais simples de executar, porque este objeto está organizado de forma muito semelhante à que é utilizada no armazenamento de dados neste tipo de bases de dados. Foram feitas algumas experiências ao nível da plataforma e acredita-se que possa ser possível fazer algumas alterações para suportar este tipo de bases de dados.

Partindo da estrutura atual, poderia também ter algum interesse que fosse possível exportar os dados existentes na base de dados para outro tipo de formatos, como por exemplo o formato PDF. Pode não fazer muito sentido quando queremos um cenário onde a interatividade com o utilizador, mas pode haver casos em que seja uma funcionalidade interessante.

Por fim, achou-se que poderia também ter algum interesse, adicionar mais tipos de questões. Para além do suporte a questões de resposta aberta e questões de escolha múltipla, pode ser bastante interessante ter alguns tipos de questões que obriguem a uma maior interatividade, como por exemplo questões de ordenação, em que sejam apresentadas ao utilizador sequências desordenadas e para responder corretamente ele tem que as ordenar corretamente, através de um mecanismo *drag and drop.*

# **6 Bibliografia**

- 1. **JSON-P**, 2014. Disponivel em: <http://json-p.org/>. Acesso em: Janeiro 2014.
- 2. WORLD WIDE WEB CONSORTIUM. **W3 - WebSockets Documentation**, 2014. Disponivel em: <http://www.w3.org/TR/2009/WD-websockets-20091222/>. Acesso em: Fevereiro 2014.
- 3. WORLD WIDE WEB CONSORTIUM. **W3 - HTTP RFC**, 1999. Disponivel em: <http://www.w3.org/Protocols/rfc2616/rfc2616.html>. Acesso em: Janeiro 2014.
- 4. WORLD WIDE WEB CONSORTIUM. **W3 - HTML5 Specification**, 2014. Disponivel em: <http://www.w3.org/TR/html5/>. Acesso em: Janeiro 2014.
- 5. **SSL RFC**, 2011. Disponivel em: <http://tools.ietf.org/html/rfc6101>. Acesso em: Fevereiro 2014.
- 6. **TLS RFC**, 2008. Disponivel em: <http://www.rfc-base.org/txt/rfc-5246.txt>. Acesso em: Fevereiro 2014.
- 7. WORLD WIDE WEB CONSORTIUM. **W3 - IndexedDB Documentation**, 2014. Disponivel em: <http://www.w3.org/TR/IndexedDB/>. Acesso em: Janeiro 2014.
- 8. MONGODB INC. **MongoDB**, 2014. Disponivel em: <http://www.mongodb.org/>. Acesso em: Maio 2014.
- 9. WORLD WIDE WEB CONSORTIUM. **W3 - LocalStorage Documentation**, 2014. Disponivel em: <http://www.w3.org/TR/webstorage/>. Acesso em: Janeiro 2014.
- 10. DEVERIA, A. **Can I Use - Browser features support**, 2014. Disponivel em: <http://caniuse.com/>. Acesso em: Janeiro 2014.
- 11. ELYSIUM LTD. **JPEG**, 2014. Disponivel em: <http://www.jpeg.org/>. Acesso em: Janeiro 2014.
- 12. ROELOFS, G. **PNG**, 2014. Disponivel em: <http://www.libpng.org/pub/png/>. Acesso em: Janeiro 2014.
- 13. WORLD WIDE WEB CONSORTIUM. **W3 - HTML Video**, January 2014. Disponivel em: <http://www.w3.org/wiki/HTML/Elements/video>. Acesso

em: Janeiro 2014.

- 14. MOZILLA INC. **PopcornJS**, 2014. Disponivel em: <http://popcornjs.org/>. Acesso em: Janeiro 2014.
- 15. MOZILLA INC. **Popcorn Maker**, 2014. Disponivel em: <https://popcorn.webmaker.org/>. Acesso em: Janeiro 2014.
- 16. GOOGLE INC. **Google Charts**, 2014. Disponivel em: <https://developers.google.com/chart/>. Acesso em: Março 2014.
- 17. DIX, A.; FINLAY, J.; BEALE, R. **Human Computer Interaction**. 3rd. ed. [S.l.]: Prentice Hall, 2004.
- 18. HODGSON, P. **User Focus - Tips for writting user manuals**, 2014. Disponivel em: <http://www.userfocus.co.uk/articles/usermanuals.html>. Acesso em: Fevereiro 2014.
- 19. **Pelican**, 2014. Disponivel em: <http://docs.getpelican.com/en/3.3.0/>. Acesso em: Março 2014.
- 20. PYTHON SOFTWARE FOUNDATION. **Python**, 2014. Disponivel em: <https://www.python.org/>. Acesso em: Fevereiro 2014.
- 21. RONACHER, A. **Jinja**, 2014. Disponivel em: <http://jinja.pocoo.org/>. Acesso em: Março 2014.
- 22. THE DARING FIREBALL COMPANY. **MarkDown**, 2014. Disponivel em: <http://daringfireball.net/projects/markdown/>. Acesso em: Março 2014.
- 23. PRESTON-WERNER, T. **Jekyll**, 2014. Disponivel em: <http://jekyllrb.com/>. Acesso em: Março 2014.
- 24. **Ruby**, 2014. Disponivel em: <https://www.ruby-lang.org/en/>. Acesso em: Fevereiro 2014.
- 25. GARBER, J. **Textile**, 2014. Disponivel em: <http://redcloth.org/textile>. Acesso em: Fevereiro 2014.
- 26. SHOPIFY. **Liquid**, 2014. Disponivel em: <http://liquidmarkup.org/>. Acesso em: Março 2014.
- 27. **JSON**, February 2014. Disponivel em: <http://json.org/>. Acesso em: Fevereiro 2014.
- 28. ZURB. **Foundation**, 2014. Disponivel em: <http://foundation.zurb.com/>. Acesso em: Junho 2014.
- 29. MICROSOFT. **ASP.NET MVC**, 2014. Disponivel em: <http://www.asp.net/mvc>. Acesso em: Junho 2014.

# **7 Anexos**

# **7.1 Anexo A**

## **7.1.1 Gestão de conta**

Na figura 21 pode ver-se a página da plataforma destinada ao registo de utilizadores. Aqui os utilizadores devem inserir o seu nome de utilizador para a plataforma, a password que pretendem utilizar e a confirmação dessa mesma password.

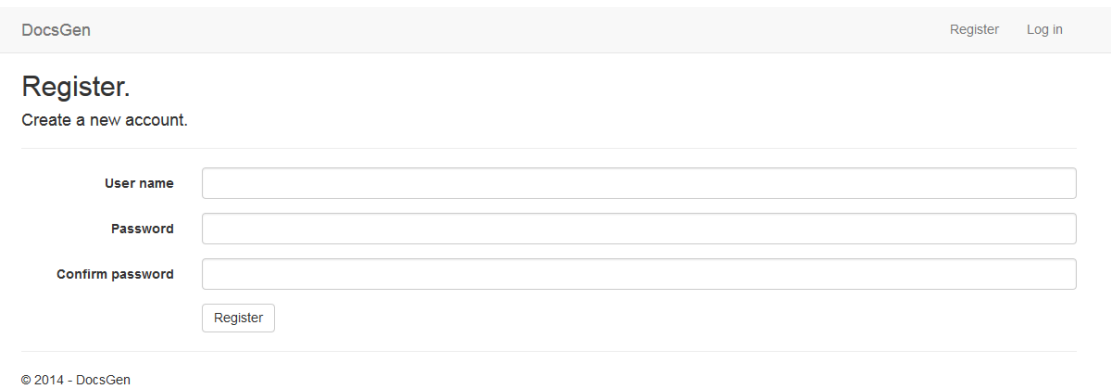

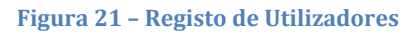

Na figura 22 pode ver-se a página da plataforma destinada ao login de um utilizador na plataforma. Nesta página o utilizador deve seguir o procedimento clássico deste tipo de ações e inserir o seu nome de utilizador e password nos campos respetivos.

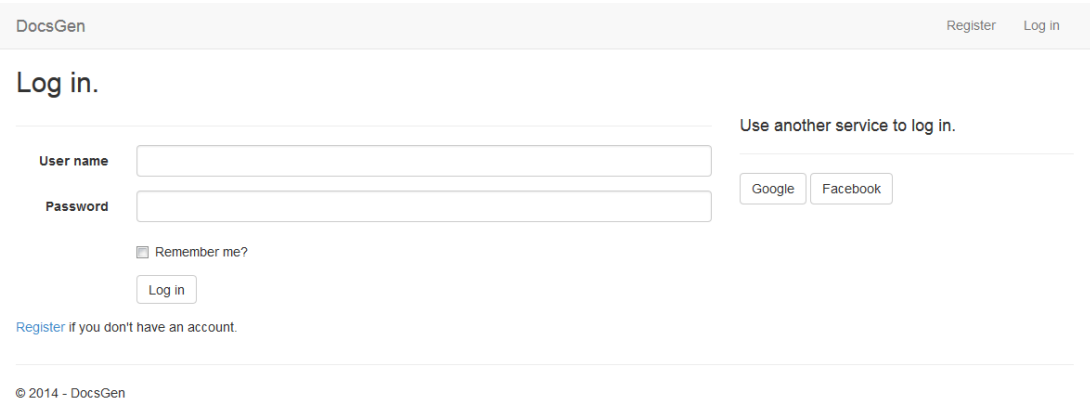

**Figura 22 – Login de utilizadores**

Na figura 23 pode ver-se a página da plataforma destinada à gestão dos dados da conta do utilizador. Visto só ser guardado o registo do nome do utilizador e da password dos utilizadores, nesta página o utilizador pode apenas trocar a sua password de acesso à plataforma. O nome de utilizador não deve poder ser alterado. Para isto o utilizador deve fornecer a password atual, a nova password e a confirmação da nova password.

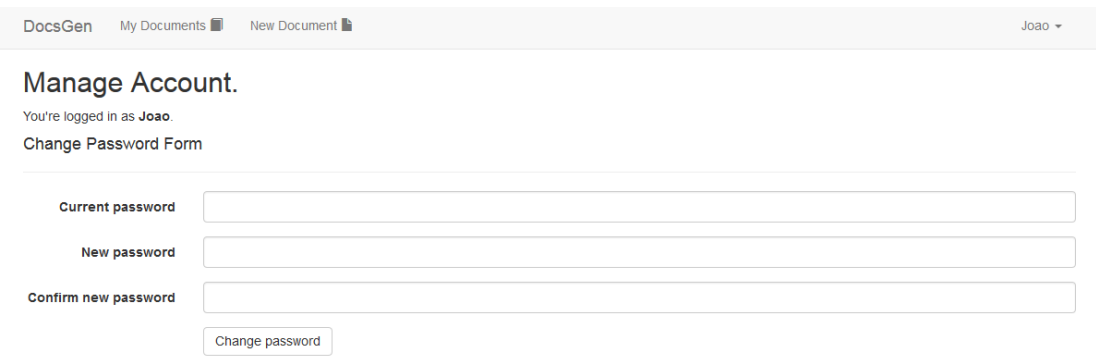

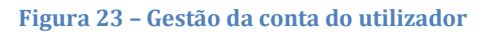

### **7.1.2 Gestão de Manuais**

Para além das ações associadas à gestão de conta, o utilizador pode depois realizar todo um conjunto de ações relacionadas com a criação e edição dos manuais. Em seguida vão ser descritos todos os menus à disposição do utilizador para executar essas ações.

Na figura 24 temos o menu inicial da plataforma, para onde os utilizadores são reencaminhados depois de se registarem ou depois de fazer o login. Neste menu são apresentados ao utilizador todos os seus manuais.

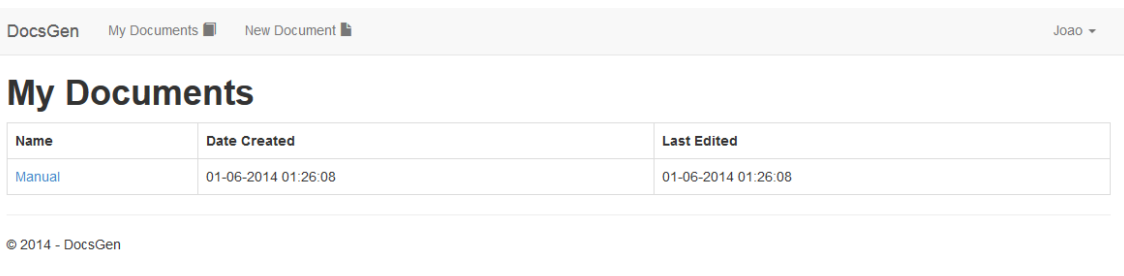

**Figura 24 – Menu inicial da plataforma web**

Na figura 25 temos o menu de criação de um novo documento, onde o utilizador deve inserir o título do documento e a sua descrição, que irá posteriormente aparecer na página inicial do manual.
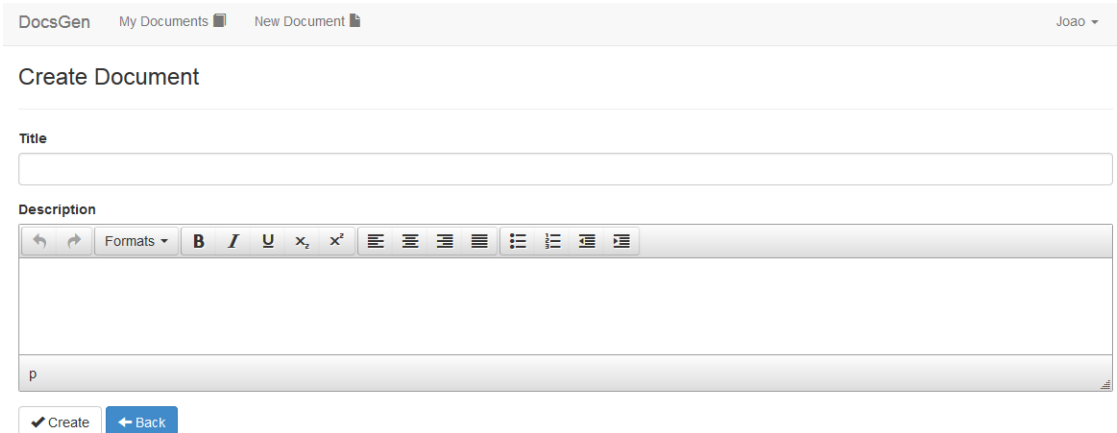

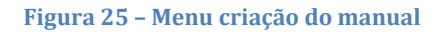

Na figura 26 podemos ver o menu de gestão de um manual onde o utilizador pode encontrar um painel com todas as opções que tem disponíveis para interagir com o manual criado. São apresentados ao utilizador links que lhe permitem aceder ao menu de edição da capa do manual, edição de capítulos e secções, edição de questões, consulta dos autores do documento, consulta do feedback, consulta de estatísticas, visualizar o manual e gerar o manual.

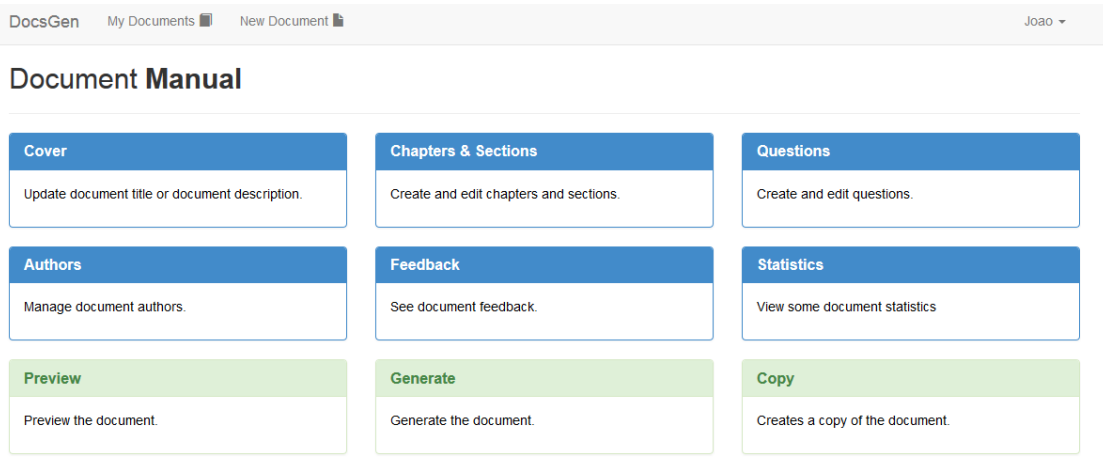

**Figura 26 – Menu de gestão do documento**

Na figura 27 podemos ver o formulário em que os utilizadores podem editar a capa do manual, que contém o título e a descrição dos mesmos. Para além disso o utilizador pode ainda definir nesta página se o manual se encontra público ou não.

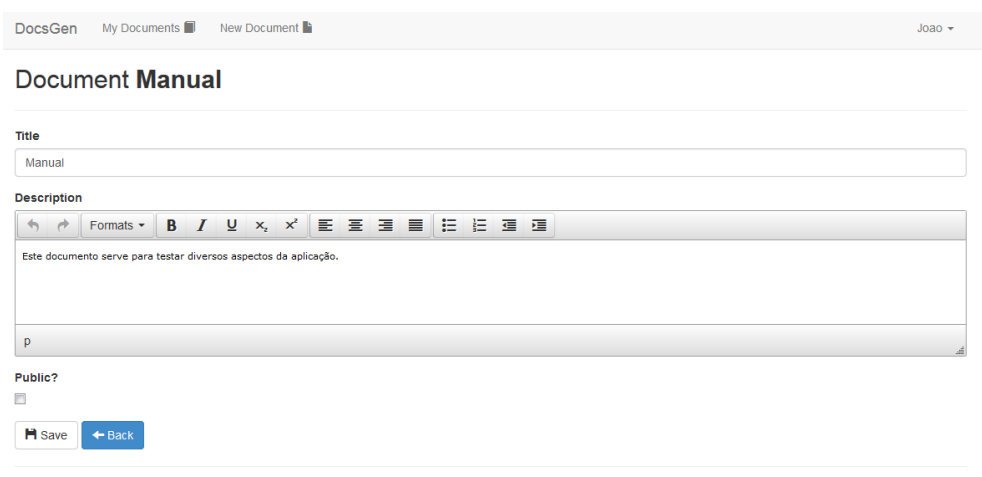

**Figura 27 – Menu de edição da capa do documento**

Na figura 28 podemos ver o painel onde o utilizador pode consultar os capítulos de um determinado documento. Para além desta consulta é daqui que o utilizador pode aceder ao formulário de criação de um novo capítulo, ao formulário de edição, ou à lista de secções de um capítulo.

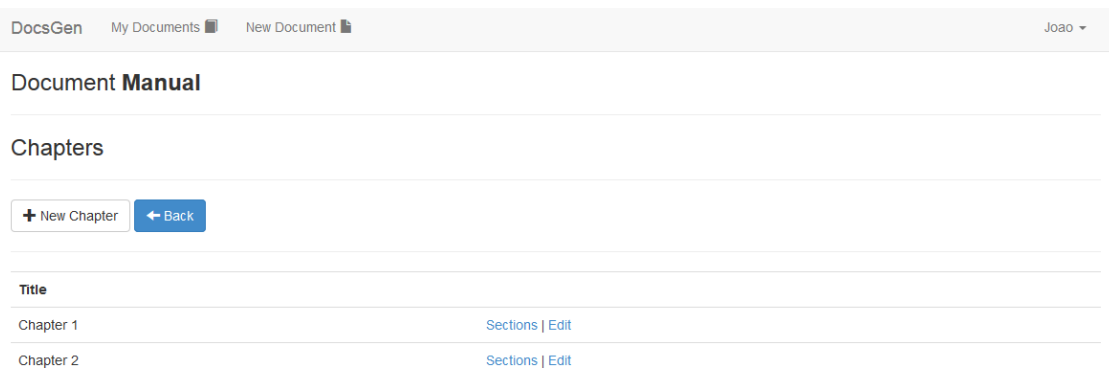

**Figura 28 – Menu de visualização dos capítulos do documento**

Na figura 29 podemos ver o formulário apresentado ao utilizador para a criação de um capítulo. Neste menu o utilizador precisa apenas de especificar qual o título do novo capítulo que deseja criar.

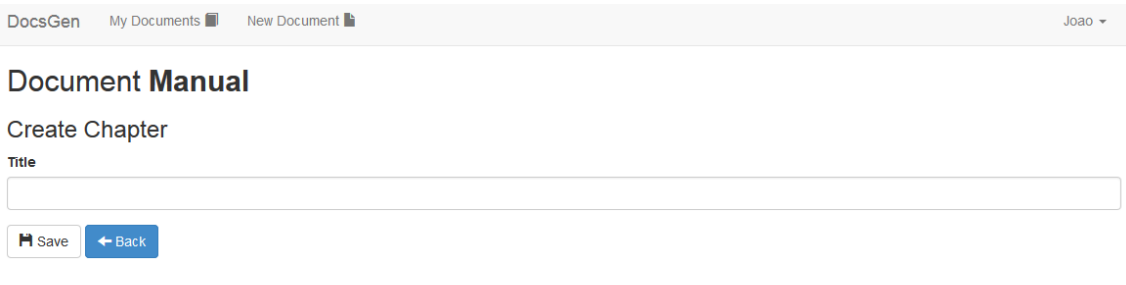

## **Figura 29 – Menu de criação de capítulos**

Na figura 30 podemos ver o formulário apresentado ao utilizador para editar um capítulo. Mais uma vez, o utilizador pode apenas editar o título do capítulo criado.

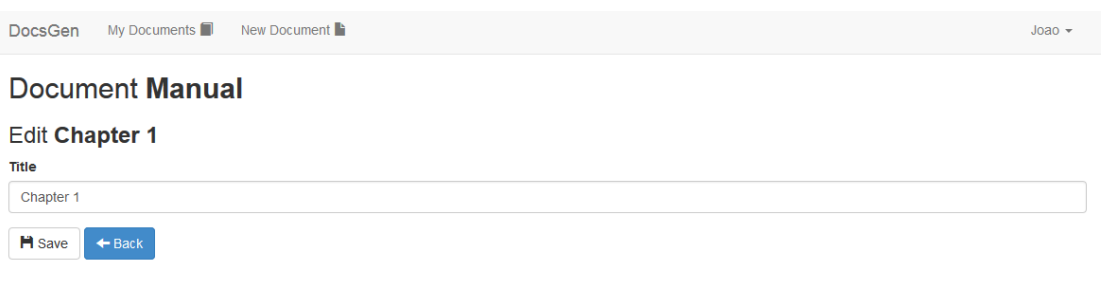

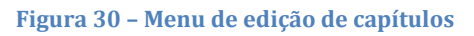

Na figura 31 podemos ver o painel que é apresentado ao utilizador quando ele pretende consultar as secções que estão associadas a um capítulo. Para além desta consulta o utilizador pode aceder ao formulário de criação de uma nova secção ou ao formulário de edição de uma secção.

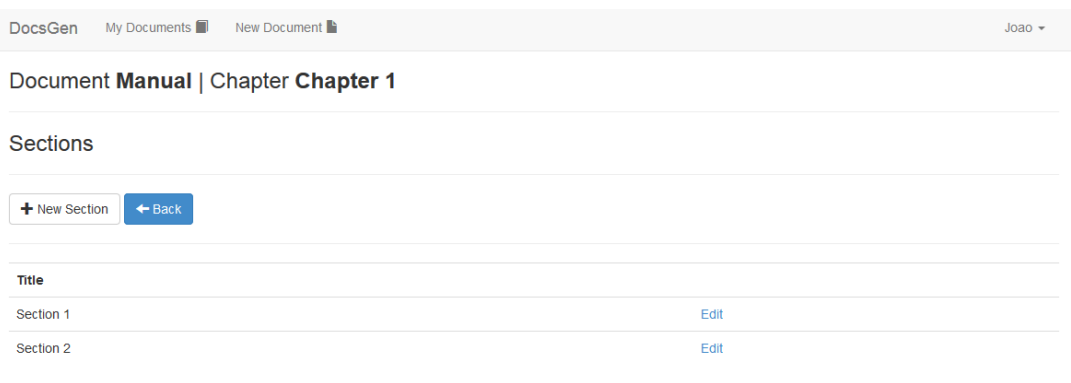

**Figura 31 – Menu de visualização de secções**

Na figura 32 podemos ver o formulário apresentado aos utilizadores quando pretendem criar uma nova secção. Aqui o utilizador deve preencher o título e conteúdos da nova secção, assim como escolher o seu layout e fazer upload de novos anexos.

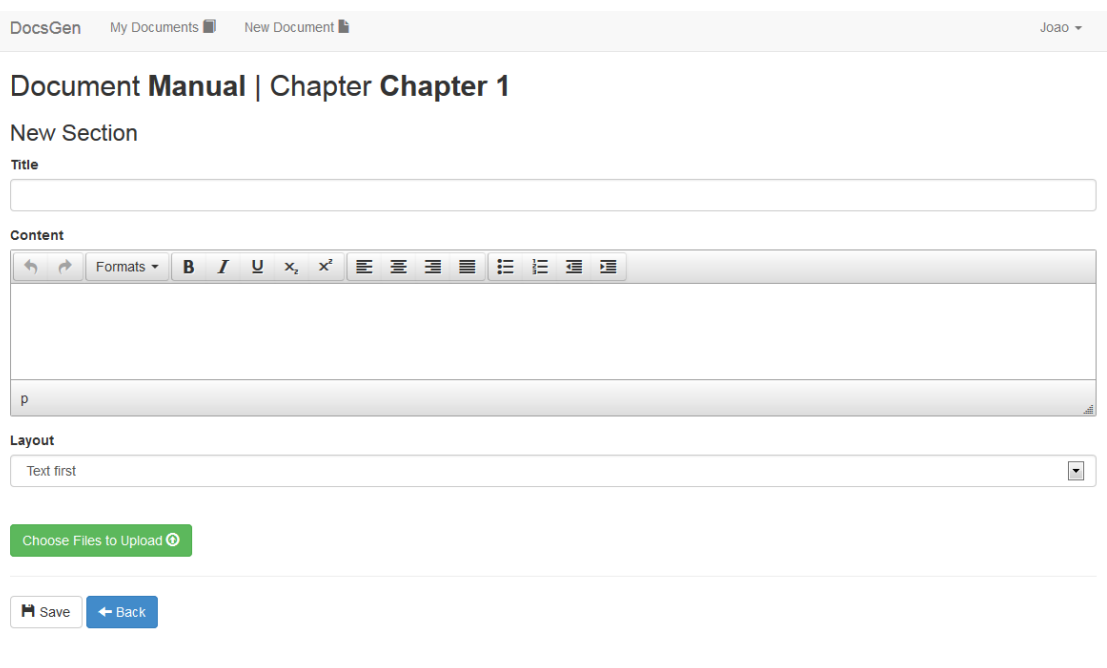

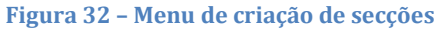

Na figura 33 podemos ver o formulário apresentado aos utilizadores quando pretendem editar uma determinada secção. Os utilizadores podem editar o título e o conteúdo, apagar ficheiros anexados e fazer o upload de novos ficheiros.

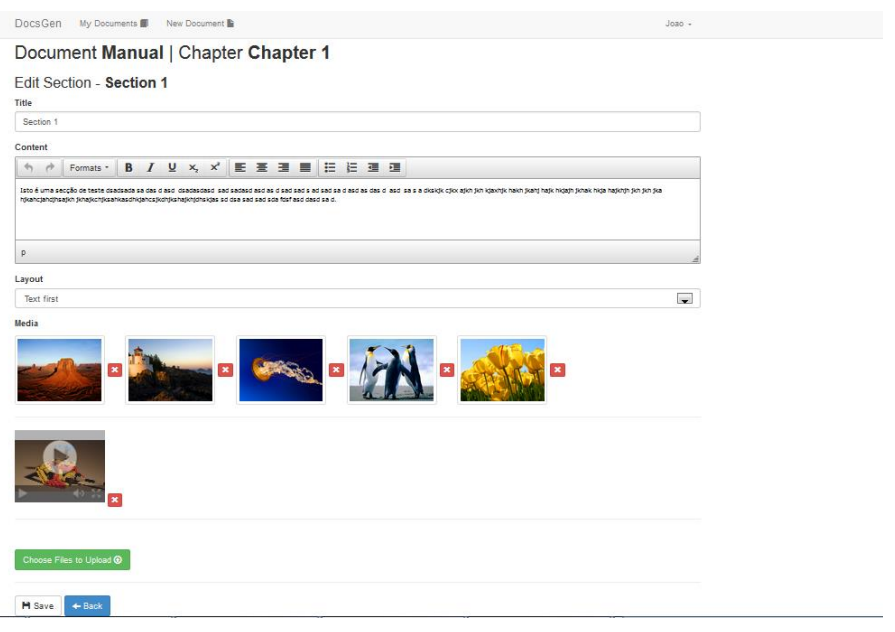

**Figura 33 – Menu de edição de secções**

Na figura 34 podemos ver o painel que é apresentado ao utilizador quando ele pretende visualizar as questões associadas a um determinado manual. Para além disto, o utilizador pode também aceder ao formulário onde pode adicionar novas questões.

| My Documents<br>DocsGen    |                   | New Document <b>Ŀ</b> |               |         | $Joao -$ |
|----------------------------|-------------------|-----------------------|---------------|---------|----------|
| Document Manual            |                   |                       |               |         |          |
| Questions                  |                   |                       |               |         |          |
| $+$ New Question           | $\leftarrow$ Back |                       |               |         |          |
| Question                   |                   |                       | <b>Anwser</b> |         |          |
| Isto é um manual de teste? |                   |                       | <b>Sim</b>    | Anwsers |          |

**Figura 34 – Menu de visualização de questões**

Na figura 35 podemos ver o formulário que é apresentado aos utilizadores quando pretendem criar uma nova questão. Para além dos dados relativos à questão, o utilizador tem disponível uma pequena ferramenta que lhe permite testar as suas expressões regulares de validação da resposta à pergunta.

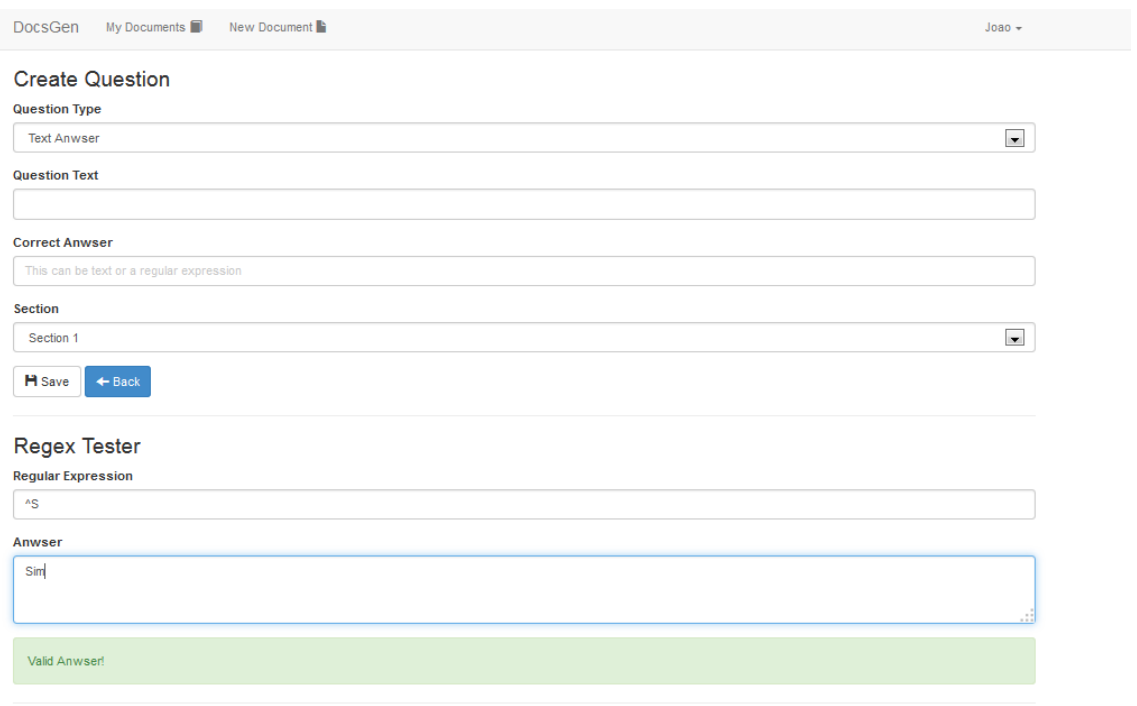

**Figura 35 – Menu de criação de questões**

Na figura 36 podemos ver o painel que é apresentado ao utilizador quando ele pretende consultar quais os autores que estão associados ao manual em causa. É também a partir deste menu que o utilizador pode enviar convites para que novos autores se possam juntar ao manual.

DocsGen My Documents New Document

## Document Manual - Authors

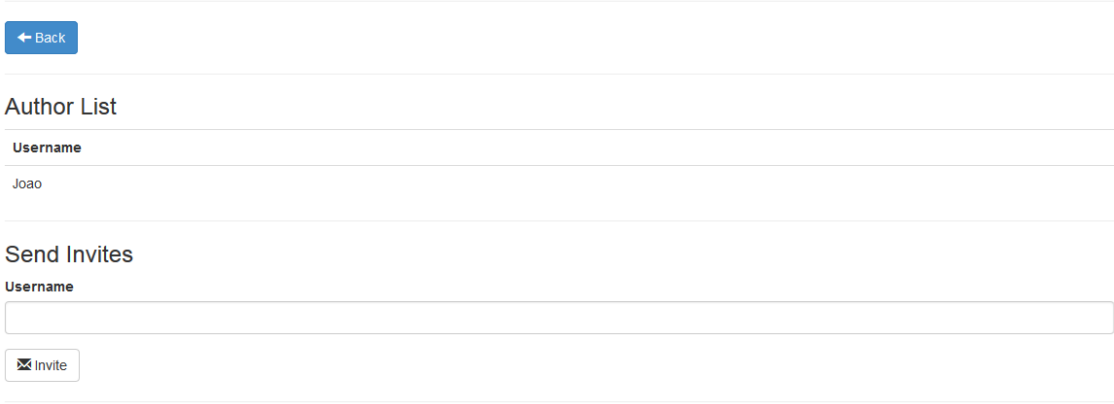

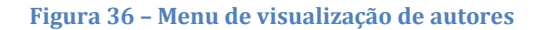

Na figura 37 podemos ver o painel onde um utilizador pode consultar que convites tem para se tornar autor de manuais.

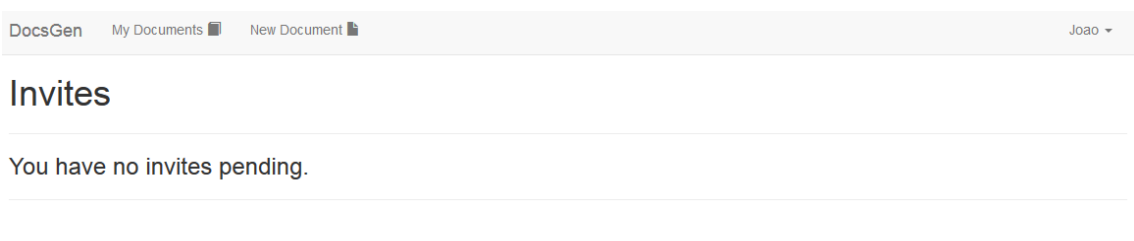

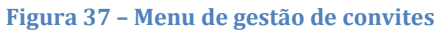

Na figura 38 podemos ver o painel onde um utilizador pode consultar feedback sobre um determinado manual.

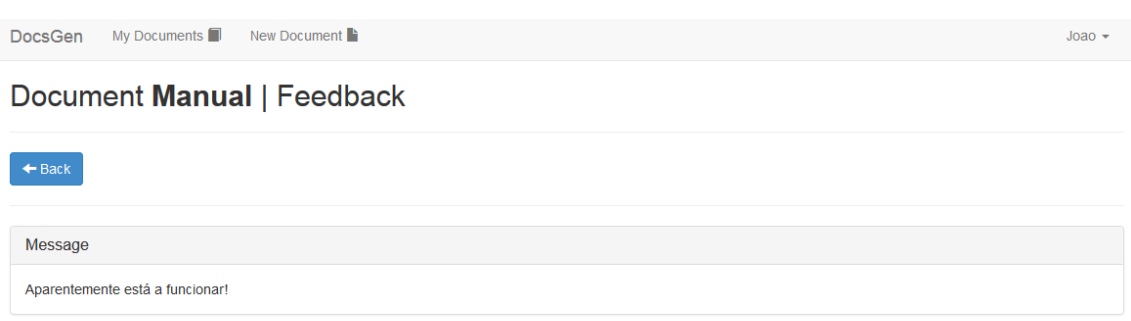

## **Figura 38 – Menu de visualização de feedback de documentos**

Na figura 39 podemos ver o painel onde o utilizador pode observar estatísticas relativas a um manual, no caso, através de dois gráficos de barras, um onde pode ver o tempo total já passado por todos os utilizadores do manual numa determinada secção e outro onde pode ver o tempo médio que os utilizadores passam em cada secção do manual.

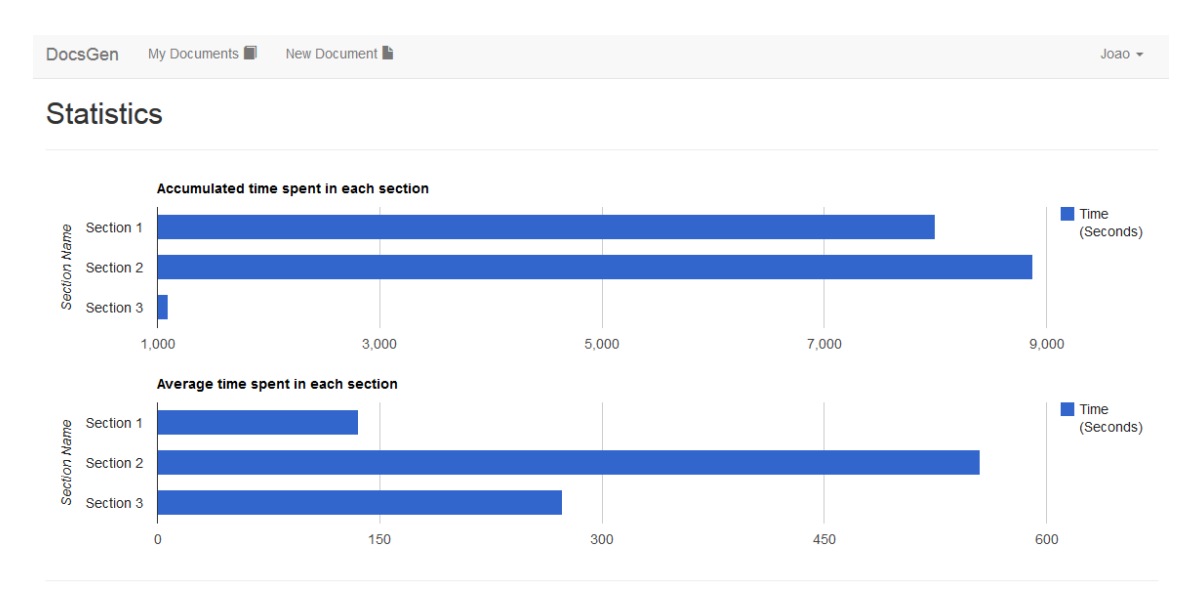

**Figura 39 – Menu de visualização de estatísticas**

## **7.1.3 Visualização dos manuais**

Na figura 40 podemos ver o aspeto da primeira página de um manual gerado a partir da plataforma web.

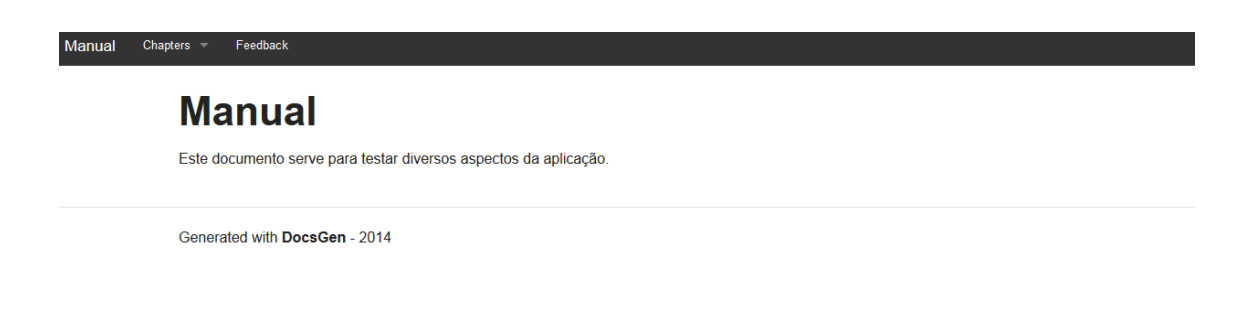

**Figura 40 – Página inicial de um manual**

Na figura 41 podemos ver o menu que permite ao utilizador navegar entre secções do manual. Para aceder a este menu o utilizador tem apenas que passar o cursor por cima do link e pode visualizar todos os capítulos e secções dos documentos.

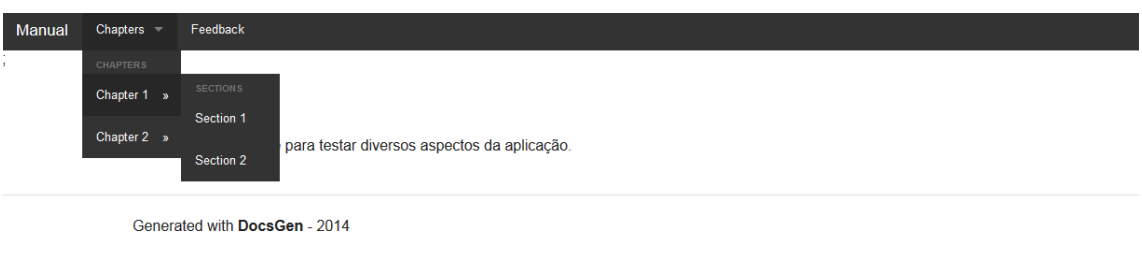

**Figura 41 – Menu de navegação de um manual**

Na figura 42 podemos ver o aspeto de uma secção de um manual, onde aparecem primeiro os anexos associados, depois os conteúdos da secção e onde apareceriam por fim as perguntas, que não aparecem pois não existe nenhuma associada a esta secção.

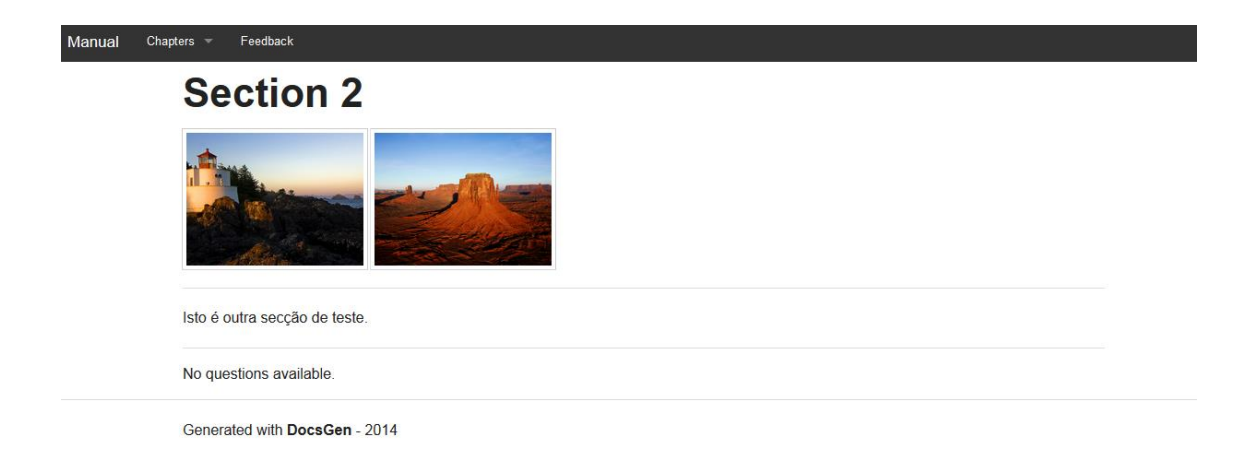

**Figura 42 – Página de uma secção num manual.**

Por fim na figura 43 podemos ver o aspeto da página onde os leitores do manual podem enviar feedback relativo ao documento que estão a ler.

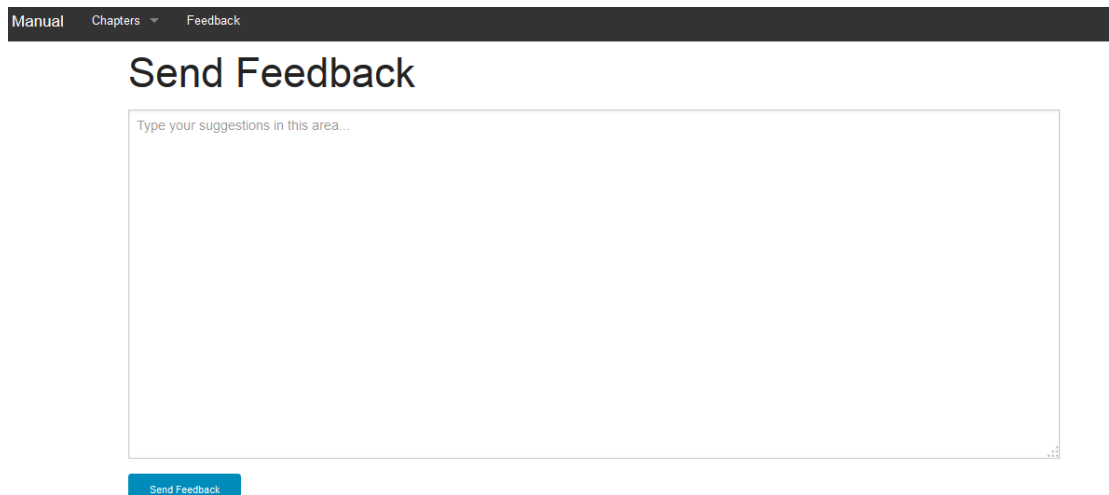

**Figura 43 – Página de envio de feedback num manual.**

a a